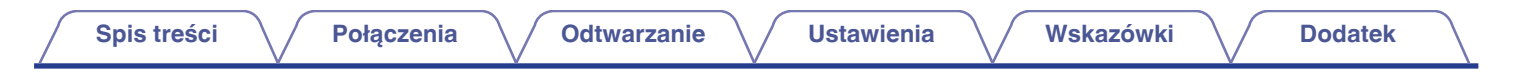

# **DENON®**

## **PMA-60 WZMACNIACZ ZINTEGROWANY**

# **Instrukcja obsługi**

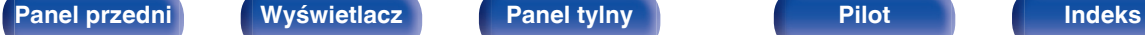

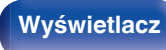

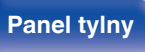

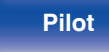

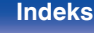

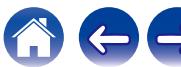

<span id="page-1-0"></span>**Spis treści**  $\bigvee$  **[Połączenia](#page-13-0)**  $\bigvee$  [Odtwarzanie](#page-25-0)  $\bigvee$  [Ustawienia](#page-48-0)  $\bigvee$  [Wskazówki](#page-52-0)  $\bigvee$  [Dodatek](#page-62-0)

 $\leftrightarrow$ 

 $\bigcap$ 

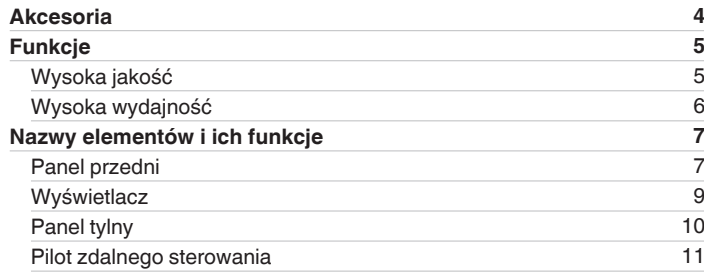

## **Połączenia**

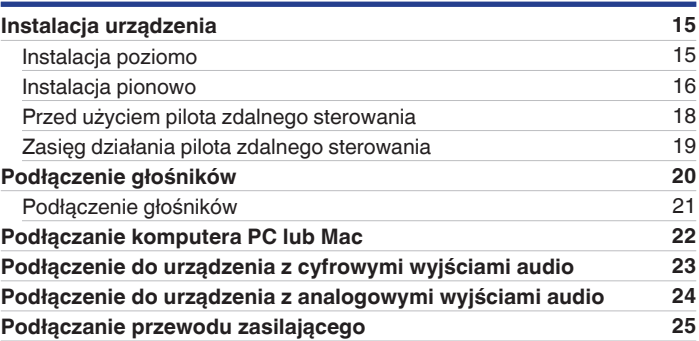

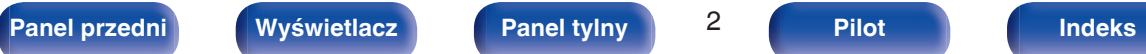

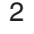

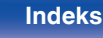

## **Odtwarzanie**

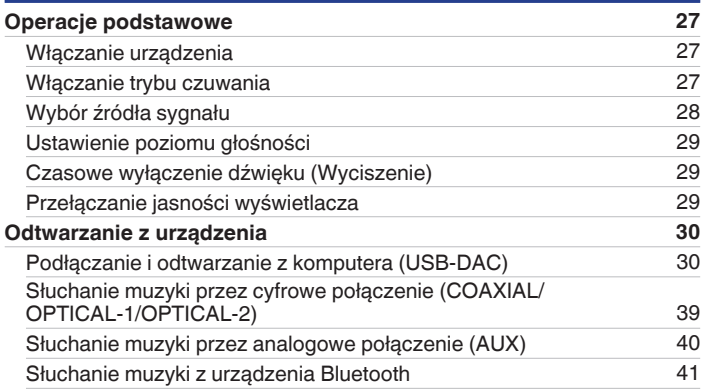

## **Ustawienia**

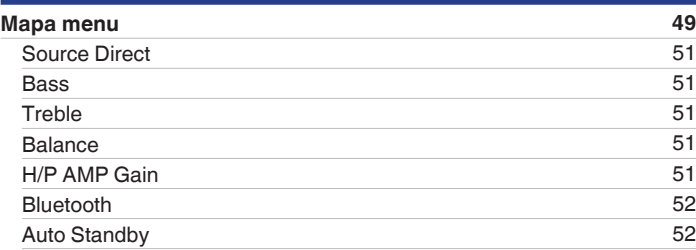

## **Wskazówki**

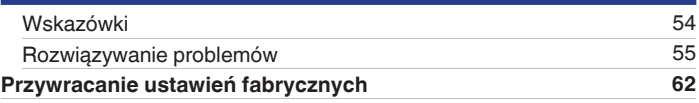

## **Dodatek**

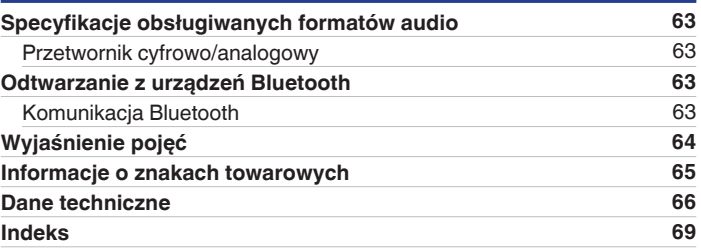

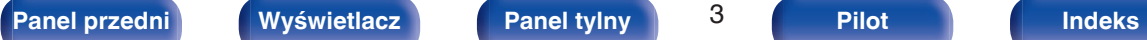

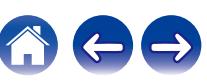

<span id="page-3-0"></span>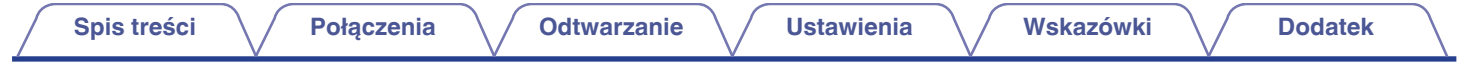

Dziękujemy za zakup tego urządzenia marki Denon. W celu zapewnienia właściwej obsługi, przeczytaj dokładnie niniejszą instrukcję i obsługuj urządzenie zgodnie ze wskazówkami w niej zawartymi.

Po przeczytaniu instrukcję należy zachować na przyszłość.

## **Akcesoria**

Sprawdź, czy następujące elementy są dostarczone wraz z urządzeniem.

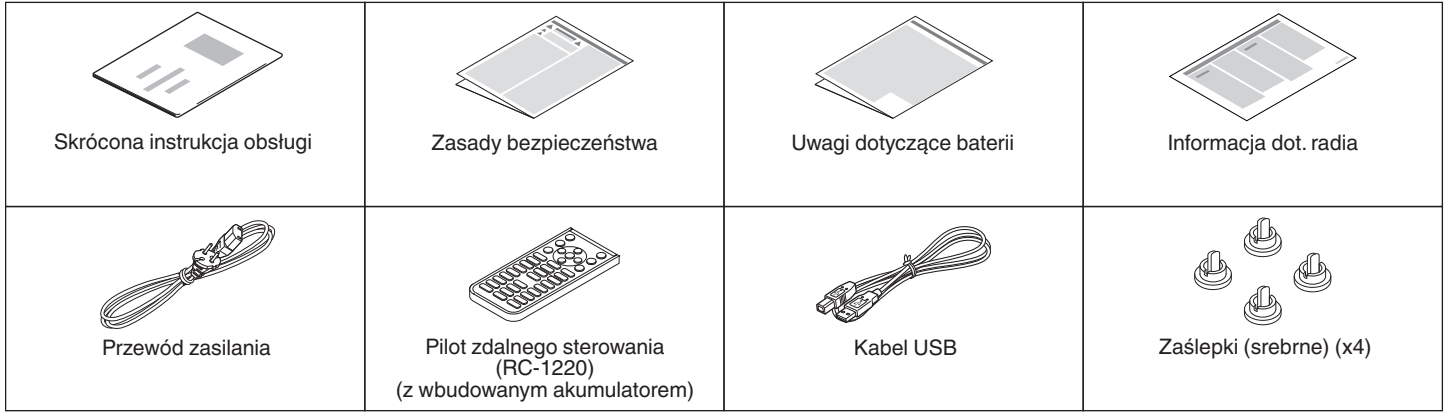

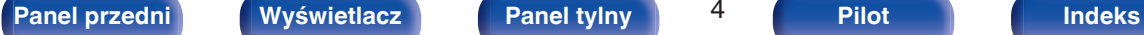

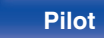

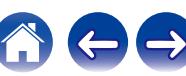

## <span id="page-4-0"></span>**Funkcje**

## **Wysoka jakość**

0 **Wyposażony w wysokiej jakości wzmacniacz klasy D**

W sekcji wzmacniacza zastosowano technologię Qualcomm® DDFATM firmy Qualcomm. Oddzielny obwód końcówki mocy zapewnia wyższy stosunek sygnał/szum i niższe zniekształcenia w porównaniu do konwencjonalnych wzmacniaczy klasy D. Dodatkowo, wysoka moc 50 W + 50 W (4 Ω/ohm), przekraczająca gabaryty obudowy, tworzy idealne warunki odtwarzania audio według firmy Denon, oferując "delikatny, a zarazem potężny dźwięk".

## **Qualcomm<sup>®</sup> DDFA**™

Qualcomm DDFA jest produktem firmy Qualcomm Technologies International, Ltd. Qualcomm jest znakiem towarowym firmy Qualcomm Incorporated zastrzeżonym w Stanach Zjednoczonych i innych krajach, używanym za zgodą. DDFA jest znakiem towarowym firmy Qualcomm Technologies International Ltd. zastrzeżonym w Stanach Zjednoczonych i innych krajach, używanym za zgodą.

0 **Wysoki współczynnik kompresji i wysoka częstotliwość próbkowania dzięki funkcji Advanced AL32 Processing Plus** Jedyny w swoim rodzaju algorytm interpolacji danych firmy Denon umożliwił uzyskanie wysokiego współczynnika kompresji i wysokiej częstotliwość próbkowania. 16-bitowe sygnały audio są konwertowane na sygnały 32-bitowe o wysokim współczynniku kompresji, a częstotliwość próbkowania 44,1 kHz jest zwiększana 16-krotnie, aby uzyskać płynniejsze odtwarzanie fal dźwiękowych. Zastosowano także interpolację danych, przewidując punkty interpolacji wśród dużej liczby wszystkich punktów, aby zapewnić jak najwierniejszy dźwięk. Ta skomplikowana rekonstrukcja danych utraconych podczas cyfrowego rejestrowania pozwala uzyskać dokładne, pozbawione zniekształceń renderowanie, precyzyjne umiejscowienie dźwięku, bogate tony niskie i odtwarzanie wierne oryginałowi.

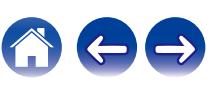

## <span id="page-5-0"></span>**Wysoka wydajność**

#### 0 **Wyposażony w funkcję USB-DAC w celu wspomagania odtwarzania ze źródeł dźwięku o wysokiej rozdzielczości**

To urządzenie obsługuje odtwarzanie formatów audio o wysokiej rozdzielczości, takich jak pliki DSD (2,8/5,6/11,2 MHz) i PCM do 384 kHz/32 bity.

Zapewnia to wysokiej jakości odtwarzanie plików o wysokiej rozdzielczości na tym urządzeniu z komputera przez złącze USB-B.

#### 0 **Zgodne z szeroką gamą cyfrowego sprzętu wejściowego**

Urządzenie wyposażone jest w dwa cyfrowe wejścia optyczne oraz jedno współosiowe wejście cyfrowe, które umożliwiają podłączanie do różnego rodzaju odbiorników TV oraz innych cyfrowych urządzeń wejściowych.

#### 0 **Połączenie bezprzewodowe z urządzeniami obsługującymi Bluetooth (** $\sqrt{r}$  **[str. 41\)](#page-40-0)**

Możliwe jest podłączenie urządzeń obsługujących Bluetooth, takich jak smartfony i tablety, do urządzenia, aby słuchać muzyki podczas przeglądania poczty oraz stron internetowych z dala od tego urządzenia. Ponadto urządzenie obsługuje kodeki audio wysokiej jakości, aptX Low Latency oraz AAC, aby cieszyć się muzyką oraz grami z mocnym dźwiękiem.

0 **Dołączona funkcja NFC umożliwia połączenie jednym dotknieciem (** $\sqrt{r}$  **[str. 46\)](#page-45-0)** 

Wystarczy dotknąć to urządzenie za pomocą smartfona lub tabletu obsługującego NFC, aby włączyć urządzenie i ustanowić połączenie Bluetooth.

#### 0 **Możliwość instalacji pionowej**

Urządzenie można ustawić pionowo lub poziomo. Wyświetlacz automatycznie obraca się odpowiednio do orientacji urządzenia.

#### 0 **Pilot systemu**

Urządzenie jest dostarczane z pilotem systemowym, który potrafi także sterować odtwarzaczem CD Denon DCD-50.

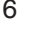

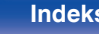

<span id="page-6-0"></span>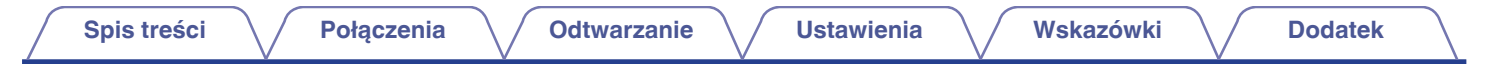

## **Nazwy elementów i ich funkcje**

## **Panel przedni**

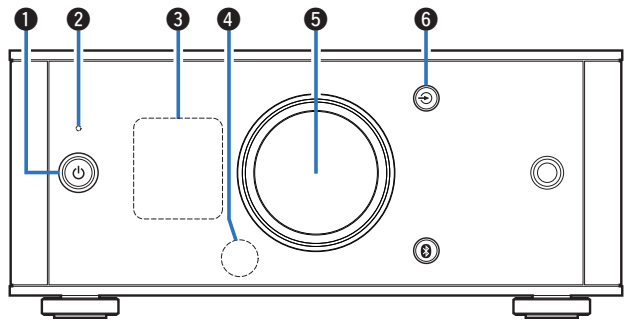

#### **A** Przycisk zasilania ( $\phi$ )

Służy do włączania zasilania/przełączania w tryb czuwania.  $(\sqrt{2} \cdot \text{str. } 27)$ 

Stan zasilania wskazywany jest następująco.

- 0 Zasilanie włączone: Wyświetlacz podświetlony
- 0 Tryb czuwania: Wyświetlacz wyłączony

#### B **Wskaźnik układu zabezpieczającego**

Miga, kiedy układ zabezpieczający zadziałał.

- ["Zasilanie nie włącza się/Zasilanie jest wyłączone" \(](#page-55-0) $\sqrt{2}$  str. 56)
- ["Układ zabezpieczający" \(](#page-63-0) $\sqrt{\epsilon}$ str. 64)

#### C **Wyświetlacz**

Służy do wyświetlania rozmaitych informacji. ( $\mathbb{Q}$  [str. 9\)](#page-8-0)

#### D **Czujnik zdalnego sterowania**

Odbiera sygnał z pilota zdalnego sterowania. ( $\mathbb{Z}$  [str. 19\)](#page-18-0)

#### E **Pokrętło regulacji głośności** Służy do regulacji poziomu głośności. (v [str. 29\)](#page-28-0)

## **O** Przycisk przełączania źródła wejściowego ( $\bigoplus$ )

Naciśnięcie tego przycisku powoduje przełączenie źródła wejściowego. (v [str. 28\)](#page-27-0)

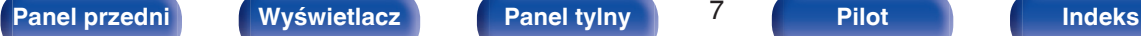

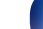

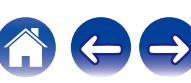

<span id="page-7-0"></span>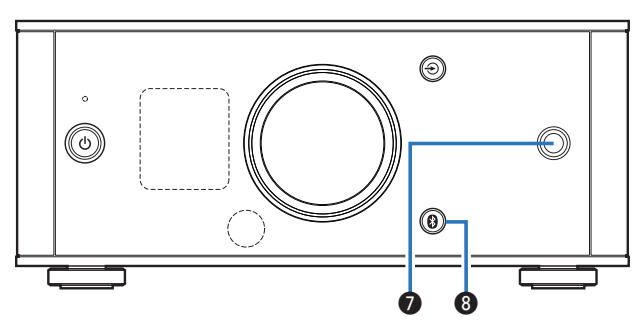

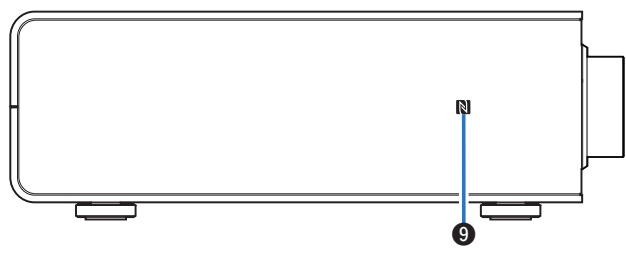

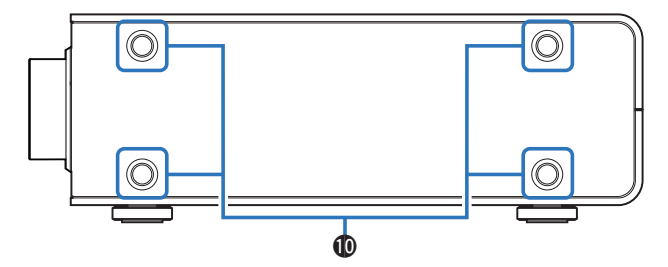

#### **a** Gniazdo słuchawkowe

Służy do podłączenia słuchawek.

Gdy słuchawki są podłączone do tego gniazda, dźwięk nie będzie odtwarzany przez zaciski głośnikowe.

#### **UWAGA**

0 Aby nie spowodować uszkodzenia słuchu podczas słuchania z użyciem słuchawek, nie zwiększaj gwałtownie poziomu głośności.

### $\bullet$  **Przycisk Bluetooth (** $\bullet$ **)**

Naciśnięcie tego przycisku powoduje przełączenie wejścia do Bluetooth. Należy go wcisnąć podczas parowania urządzeń.  $(\sqrt{27} \text{ str. } 42)$ 

### I **Znacznik N (N-Mark) (**Q**)**

Dotknij ten znacznik za pomocą urządzenia z funkcją NFC podczas parowania (rejestracji). ( $\sqrt{\mathscr{E}}$  [str. 46\)](#page-45-0)

#### **<sup>6</sup>** Otwory montażowe nóżek do instalacji pionowej

Używane w przypadku pionowej instalacji urządzenia. ( $\mathbb{F}$ str. 16)

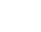

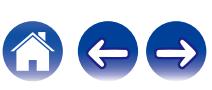

<span id="page-8-0"></span>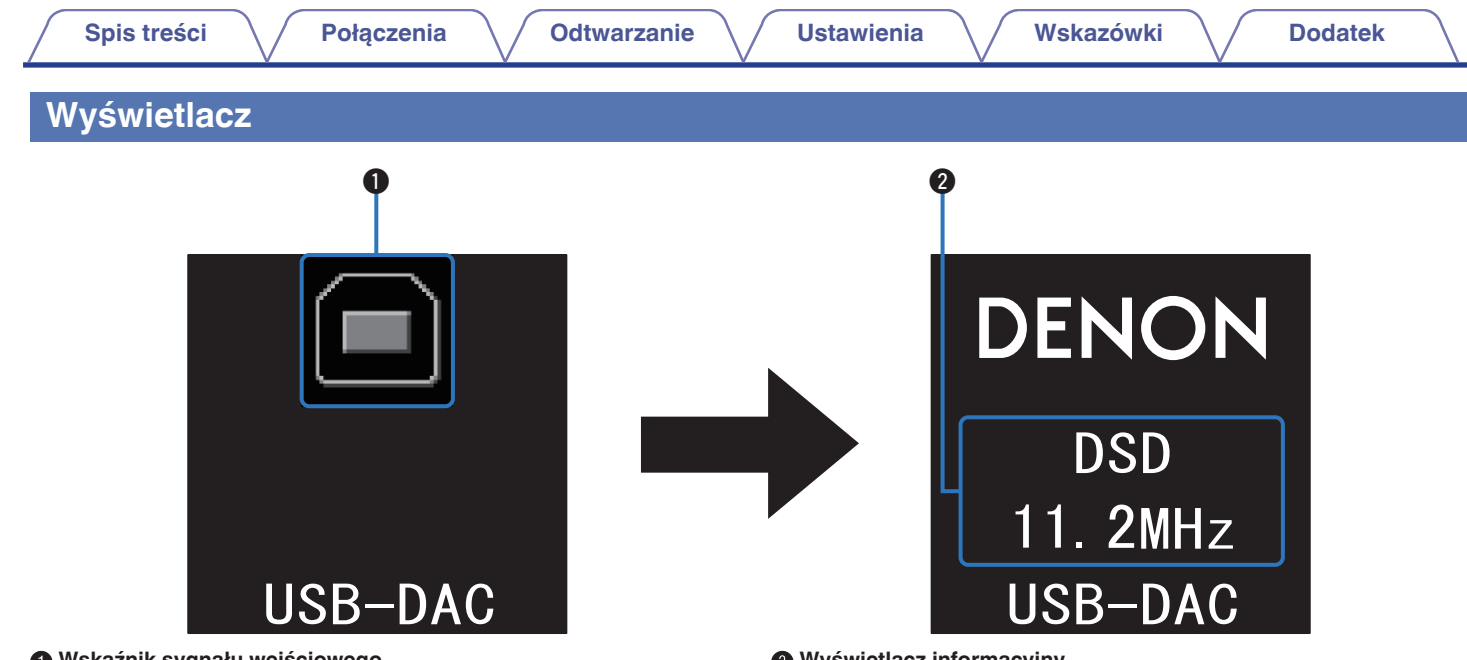

#### A **Wskaźnik sygnału wejściowego**

Pojawi się następujący ekran w zależności od wybranego źródła wejściowego.

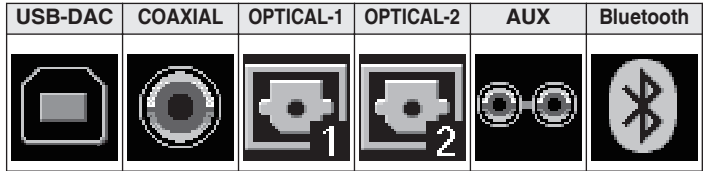

#### B **Wyświetlacz informacyjny**

Wyświetla m.in. informacje dotyczące wejściowego sygnału audio lub nazwę urządzenia Bluetooth.

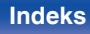

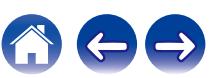

## <span id="page-9-0"></span>**[Spis treści](#page-1-0) [Połączenia](#page-13-0) [Odtwarzanie](#page-25-0) [Ustawienia](#page-48-0) [Wskazówki](#page-52-0) [Dodatek](#page-62-0)**

## **Panel tylny**

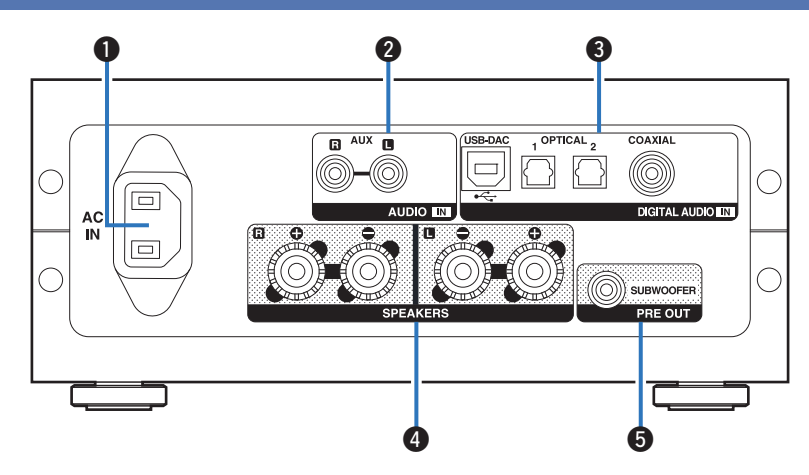

#### A **Gniazdo zasilania (AC IN)**

Do podłączania dostarczonego przewodu zasilania. ( $\mathbb{Z}$  [str. 25\)](#page-24-0)

#### B **Złącza wejściowe AUX (AUDIO IN)**

Służy do podłączania urządzeń wyposażonych w analogowe złącza audio, takich jak odtwarzacze CD. (@ [str. 24\)](#page-23-0)

#### C **Złącza DIGITAL AUDIO IN**

Służy do podłączania urządzeń wyposażonych w złącza wyjściowe PC i dźwięku cyfrowego.

- ["Podłączanie komputera PC lub Mac" \(](#page-21-0) $\sqrt{\mathscr{D}}$  str. 22)
- 0 ["Podłączenie do urządzenia z cyfrowymi wyjściami](#page-22-0) [audio" \(](#page-22-0) $\sqrt{2}$ str. 23)
- D **Zaciski głośnikowe (SPEAKERS)**
	- Do podłączania głośników. ( $\sqrt{2^2}$  [str. 21\)](#page-20-0)
- E **Złącze subwoofera (PRE OUT)** Do podłączania subwoofera z wbudowanym wzmacniaczem. (v [str. 21\)](#page-20-0)

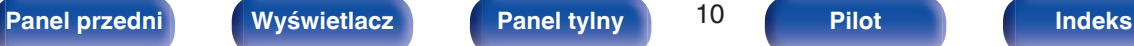

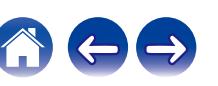

## <span id="page-10-0"></span>**Pilot zdalnego sterowania**

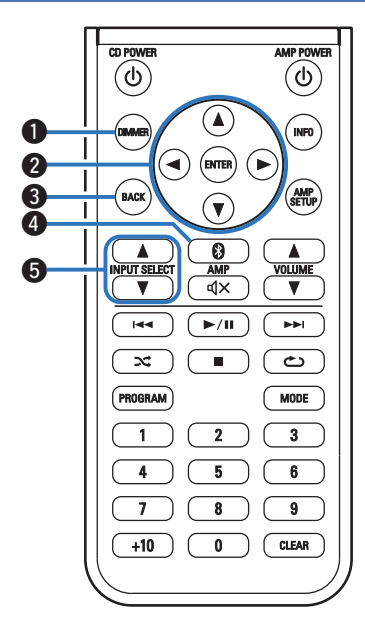

## **Obsługa omawianego urządzenia**

#### A **Przycisk DIMMER**

Regulacja jaskrawości wyświetlacza tego urządzenia. ( $\mathbb{CP}$  [str. 29\)](#page-28-0)

## **@** Przyciski kursora ( $\Delta \nabla \triangleleft \triangleright$ )

Służą do wyboru elementów menu.

#### **@** Przycisk BACK

Powoduje powrót do poprzedniego elementu.

### D **Przycisk Bluetooth (**V**)**

Naciśnięcie tego przycisku powoduje przełączenie wejścia do Bluetooth. Należy go wcisnąć podczas parowania urządzeń.  $(\sqrt{2} \cdot \text{str. } 42)$ 

### E **Przyciski INPUT SELECT (**df**)**

Naciśnięcie tego przycisku powoduje przełączenie źródła wejściowego. (v [str. 28\)](#page-27-0)

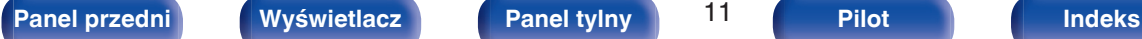

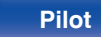

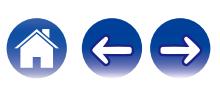

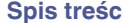

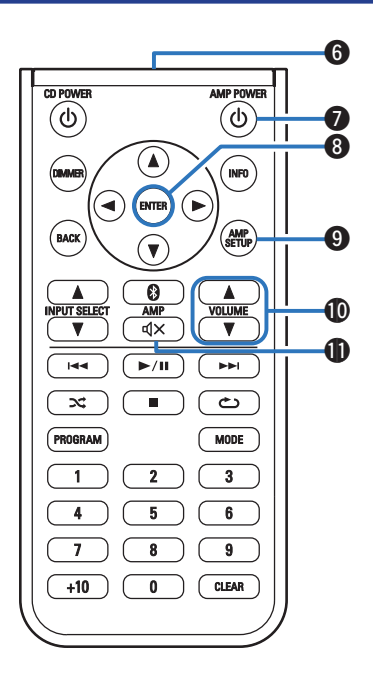

F **Nadajnik sygnału**

Nadaje sygnał z pilota zdalnego sterowania. ( $\mathbb{F}$  [str. 19\)](#page-18-0)

#### **Przycisk zasilania (AMP POWER (b)**

Służy do włączania zasilania/przełączania w tryb czuwania.  $(\sqrt{2})$  [str. 27\)](#page-26-0)

**A** Przycisk ENTER Określa wybór.

#### **O** Przycisk AMP SETUP

Menu wyboru jest wyświetlane na wyświetlaczu. ( $\mathbb{Z}$  [str. 50\)](#page-49-0)

#### J **Przyciski VOLUME (**df**)**

Służą do regulacji poziomu głośności. ( $\mathbb{C}\widehat{\mathbb{F}}$  [str. 29\)](#page-28-0)

#### **f** Przycisk Mute ( $\phi$ X)

Wyciszanie dźwięku wyjściowego. ( $\sqrt{\mathscr{E}} \text{str. 29}$ )

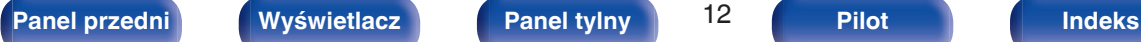

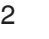

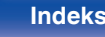

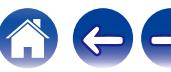

## **[Spis treści](#page-1-0) [Połączenia](#page-13-0) [Odtwarzanie](#page-25-0) [Ustawienia](#page-48-0) [Wskazówki](#page-52-0) [Dodatek](#page-62-0)**

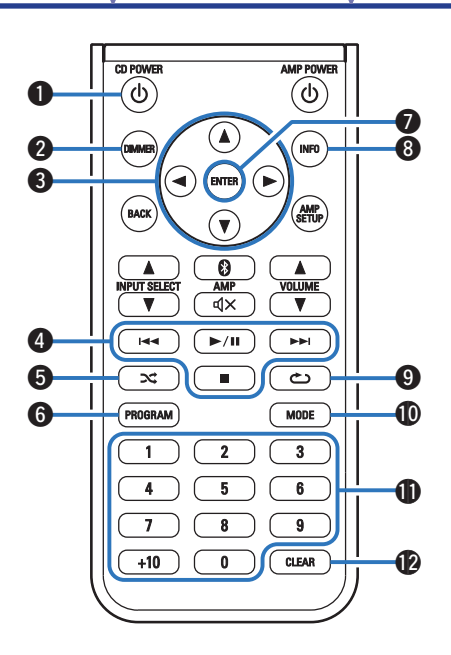

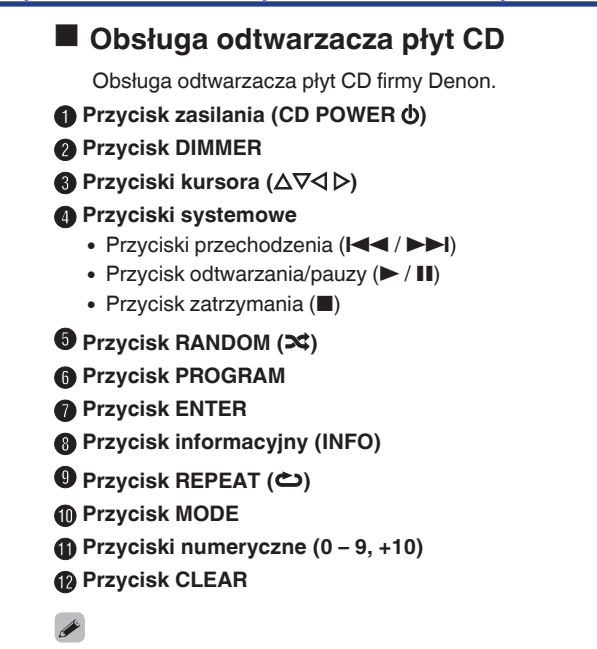

0 Pilot zdalnego sterowanie może nie obsługiwać wszystkich produktów.

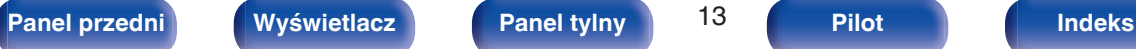

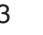

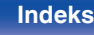

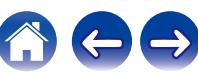

## <span id="page-13-0"></span>■ Spis treści

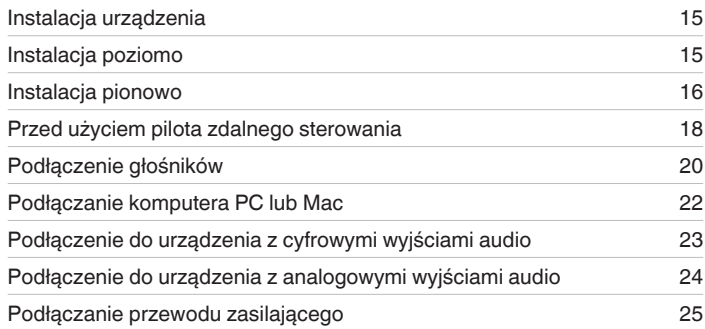

#### **UWAGA**

0 Nie należy podłączać przewodu zasilania przed dokonaniem wszystkich połączeń sygnałowych.

0 Kable zasilające nie mogą być splątane z kablami sygnałowymi. Mogłoby to doprowadzić do brzęczenia lub zakłóceń.

## **Przewody używane do podłączeń**

Przygotuj kable niezbędne do podłączenia żądanych urządzeń.

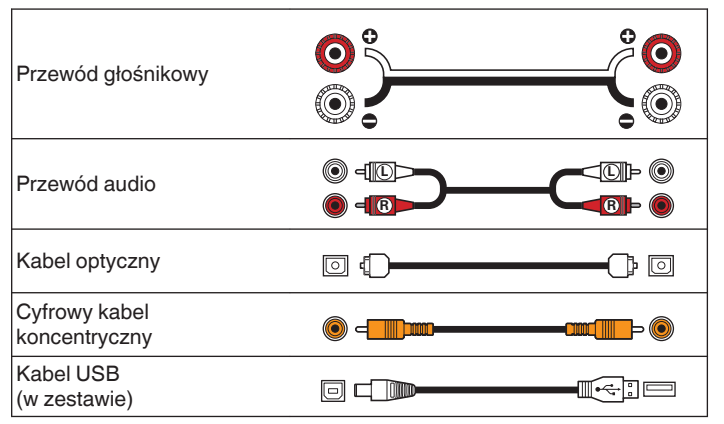

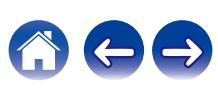

<span id="page-14-0"></span>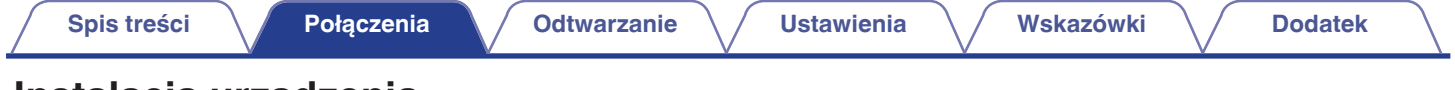

## **Instalacja urządzenia**

Opisywane urządzenie można zamontować na dwa sposoby - w poziomie lub w pionie. Możesz wybrać sposób montażu urządzenia w zależności od miejsca instalacji i własnych preferencji.

## **Instalacja poziomo**

Nóżki są wstępnie przymocowane do urządzenia dla instalacji poziomej.

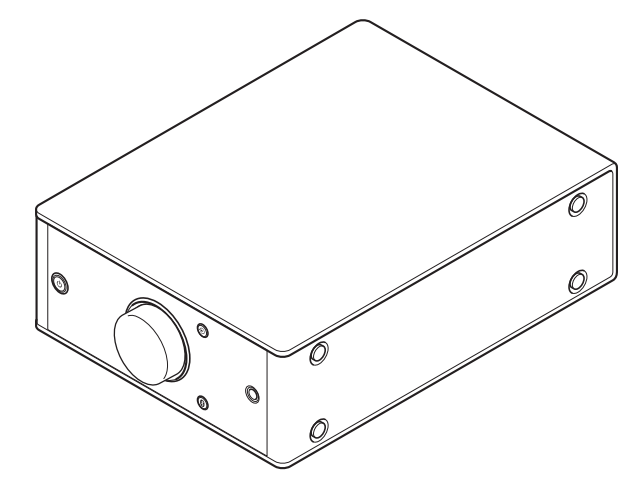

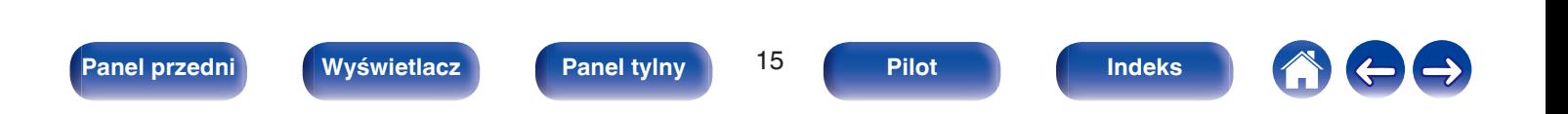

## <span id="page-15-0"></span>**Instalacja pionowo**

Ta orientacja jest odpowiednia do umieszczania w wąskich miejscach, na przykład obok laptopa.

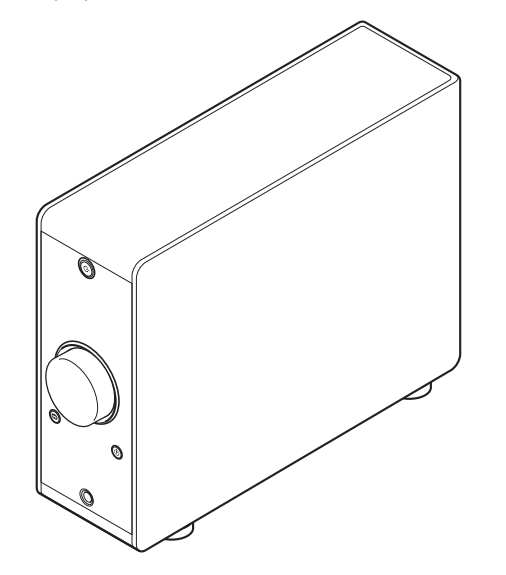

#### **1 Usuń nóżki.**

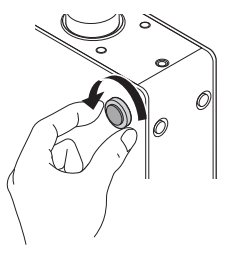

0 Przekręć każdą z 4 nóżek w kierunku przeciwnym do ruchu wskazówek zegara, aby je usunąć.

**2 Umieść dostarczone zaślepki (srebrne) w otworach, z których zostały usunięte nóżki.**

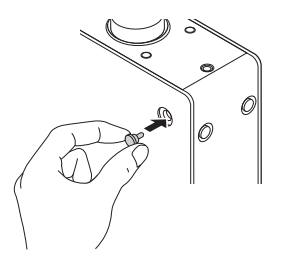

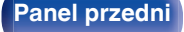

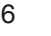

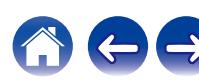

**3 Usuń zaślepki (czarne).**

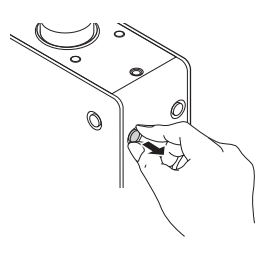

#### **UWAGA**

0 Zachowaj ostrożność, aby nie uszkodzić sobie paznokci podczas usuwania zaślepek.

W razie potrzeby użyj ostro zakończonego narzędzia, aby usunąć zaślepki. Używając narzędzi zachowaj ostrożność, aby nie uszkodzić urządzenia.

**4 Przekręć usunięte nóżki w kierunku zgodnym z ruchem wskazówek zegara, aby je zamocować.**

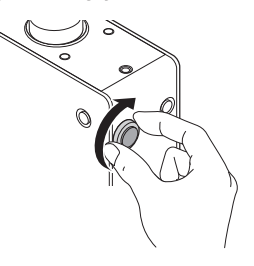

#### **UWAGA**

0 Po zamocowaniu nóżek, wyreguluj odpowiednio ich wysokość, aby zestaw był stabilny.

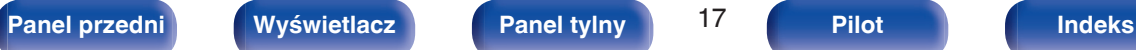

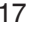

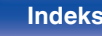

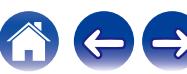

## <span id="page-17-0"></span>**Przed użyciem pilota zdalnego sterowania**

Pilot zdalnego sterowania posiada wbudowaną baterię litową. Ściągnii folię izolacyjną przed użyciem.

#### **UWAGA**

- 0 Jeśli bateria wycieka, należy ją natychmiast wymienić, wyrzucając niesprawną baterię. Należy zachować ostrożność, ponieważ istnieje ryzyko poparzenia, gdy ciecz z baterii zetknie się ze skórą lub ubraniami. W przypadku kontaktu z cieczą należy spłukać ją wodą i skonsultować się z lekarzem.
- 0 Wyjmij baterię, jeżeli pilot nie będzie używany przez dłuższy czas.

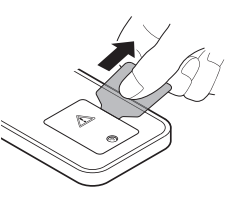

## **Wymiana baterii**

- **1.** Odkręcić śrubki tylnej pokrywki cienkim śrubokrętem krzyżowym (należy zakupić go oddzielnie) i zdjąć tylną pokrywkę.
- **2.** Wyjąć stary akumulator i włożyć nowy litowy akumulator guzikowy (CR2025), tak aby znak + wygrawerowany na akumulatorze skierowany był do góry.
- **3.** Załóż pokrywę tylną i wkręć śruby.

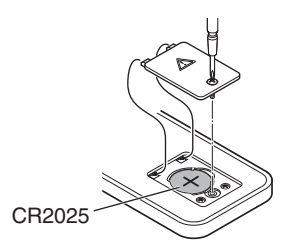

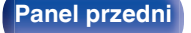

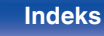

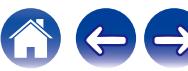

## <span id="page-18-0"></span>**Zasięg działania pilota zdalnego sterowania**

Chcąc sterować urządzeniem za pomocą pilota zdalnego sterowania, nakieruj pilota na odbiornik sygnału zdalnego sterowania znajdujący się w tym urządzeniu.

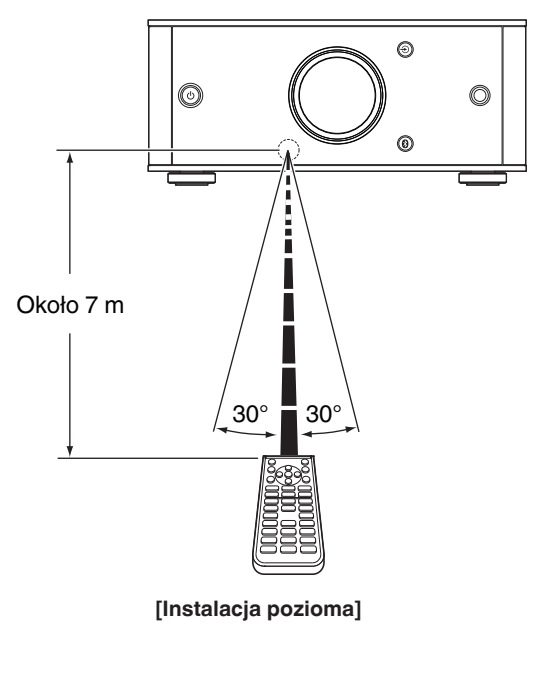

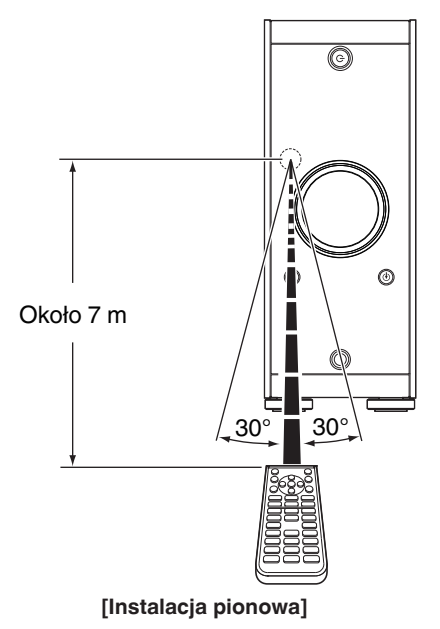

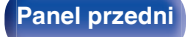

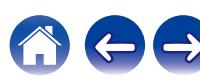

## <span id="page-19-0"></span>**Podłączenie głośników**

#### **UWAGA**

- 0 Przed przystąpieniem do podłączania głośników odłącz wtyczkę zasilania z gniazda sieciowego. Wyłącz również subwoofer.
- 0 Podłącz w taki sposób, aby gołe kabli głośnikowych nie wystawały z gniazda głośnika. Jeśli gołe przewody dotkną tylnego panelu lub nastąpi zwarcie pomiędzy żyłami + oraz -, to może zadziałać układ zabezpieczający urządzenia. [\("Układ](#page-63-0) [zabezpieczający" \(](#page-63-0)v str. 64))
- 0 Nie wolno dotykać styków głośnikowych, gdy włączone jest zasilanie. Mogłoby to doprowadzić do porażenia prądem elektrycznym.
- 0 Należy użyć głośników (zestawów głośnikowych), z których każdy ma impedancję od 4 do 16 Ω/ohm.

## **Podłączanie kabli głośnikowych**

Starannie sprawdź kanały lewy (L) i prawy (P) w podłączanych głośnikach oraz poprawne podłączenie polaryzacji.

**1 Usuń około 10 mm izolacji z końcówki kabla głośnikowego, a następnie skręć druty kabla razem lub zamontuj odpowiedni styk głośnikowy.**

**2 Odblokuj gniazdo głośnikowe przekręcając je w lewo.**

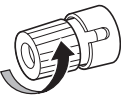

**3 Wsuń rdzeń przewodu w gniazdo głośnikowe do samego końca.**

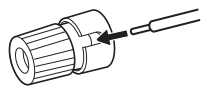

**4 Zaciśnij gniazdo głośnikowe przekręcając je w prawo.**

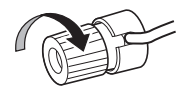

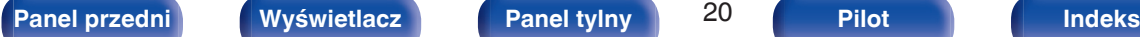

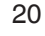

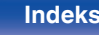

<span id="page-20-0"></span>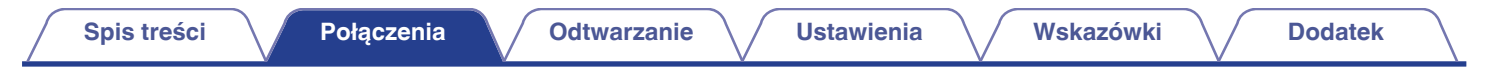

## **Podłączenie głośników**

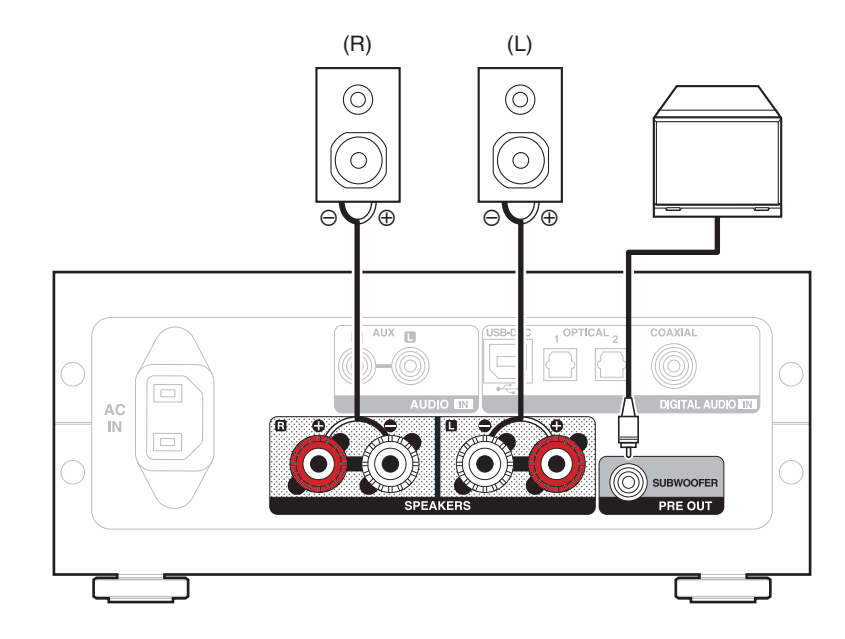

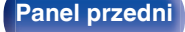

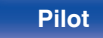

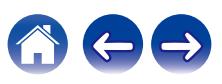

## <span id="page-21-0"></span>**Podłączanie komputera PC lub Mac**

Podłączając komputer do portu USB-DAC znajdującego się z tyłu panelu tego urządzenia za pomocą dostępnego w sprzedaży kabla USB (znajduje się w zestawie), można użyć tego urządzenia jako przetwornika C/A. ( $\mathbb{Q}$  [str. 30\)](#page-29-0)

#### **UWAGA**

- Przed podłączeniem urządzenia do komputera za pomocą USB, na komputerze należy zainstalować sterowniki. ( $\sqrt{2}$ str. 31)
- 0 Należy pobrać sterownik ze strony PMA-60 z witryny internetowej Denon.
- 0 W celu podłączenia do komputera należy użyć kabla o maksymalnej długości 3 m.

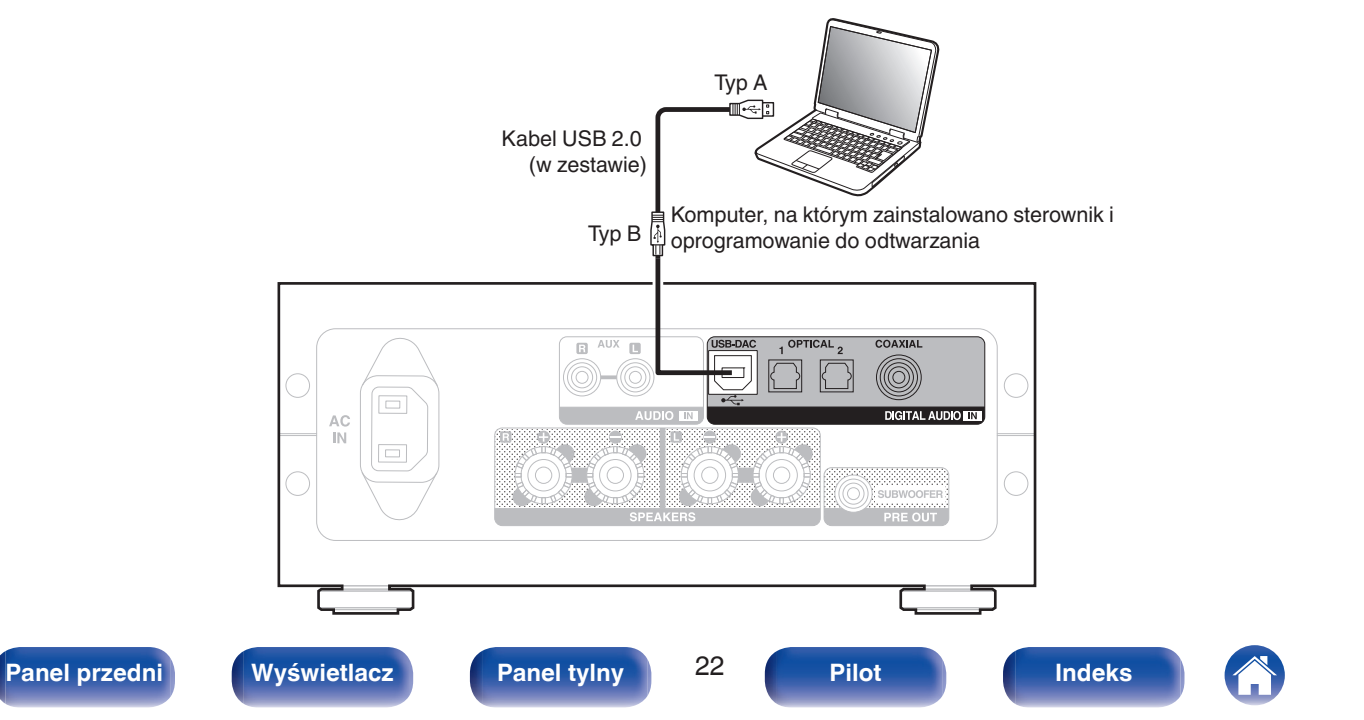

<span id="page-22-0"></span>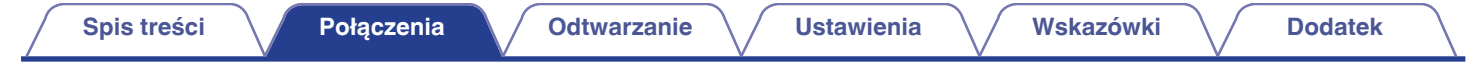

## **Podłączenie do urządzenia z cyfrowymi wyjściami audio**

Użyj tego połączenia, aby wysyłać cyfrowe sygnały audio do tego urządzenia i konwertować sygnały do odtwarzania za pomocą przetwornika C/A tego urządzenia. ( $\mathbb{Z}$  [str. 39\)](#page-38-0)

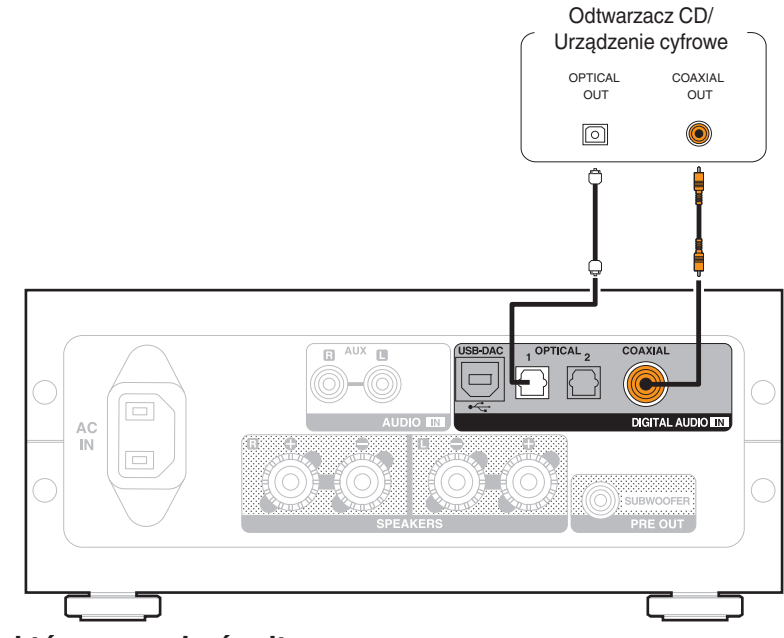

## ■ Sygnały dźwiękowe, które mogą być odtwarzane

Patrz ["Przetwornik cyfrowo/analogowy" \(](#page-62-0) $\mathbb{C}\widehat{\mathbb{F}}$  str. 63).

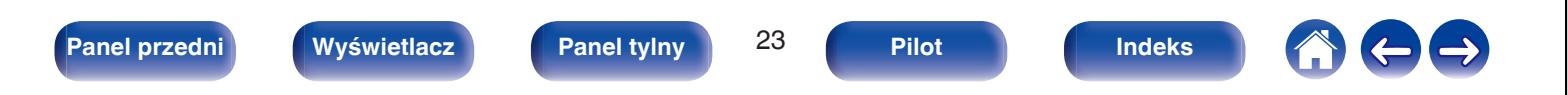

<span id="page-23-0"></span>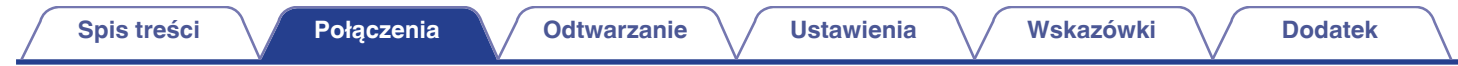

## **Podłączenie do urządzenia z analogowymi wyjściami audio**

Urządzenie można podłączyć do urządzenia analogowego, np. odtwarzacza CD.

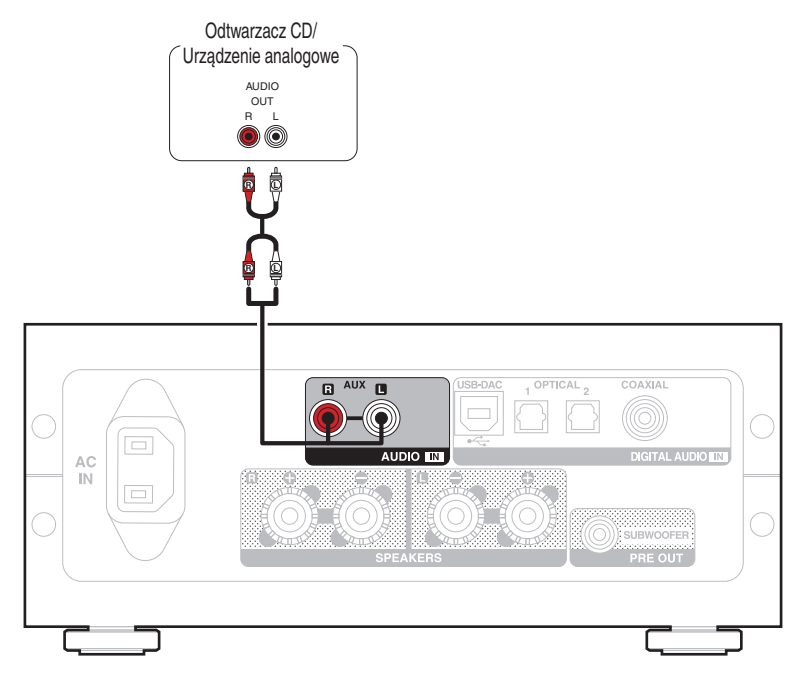

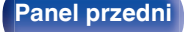

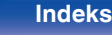

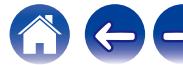

<span id="page-24-0"></span>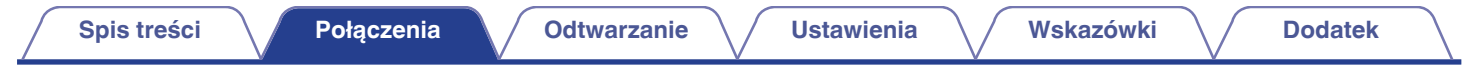

## **Podłączanie przewodu zasilającego**

Po wykonaniu wszystkich połączeń włóż wtyczkę zasilania do gniazda sieciowego.

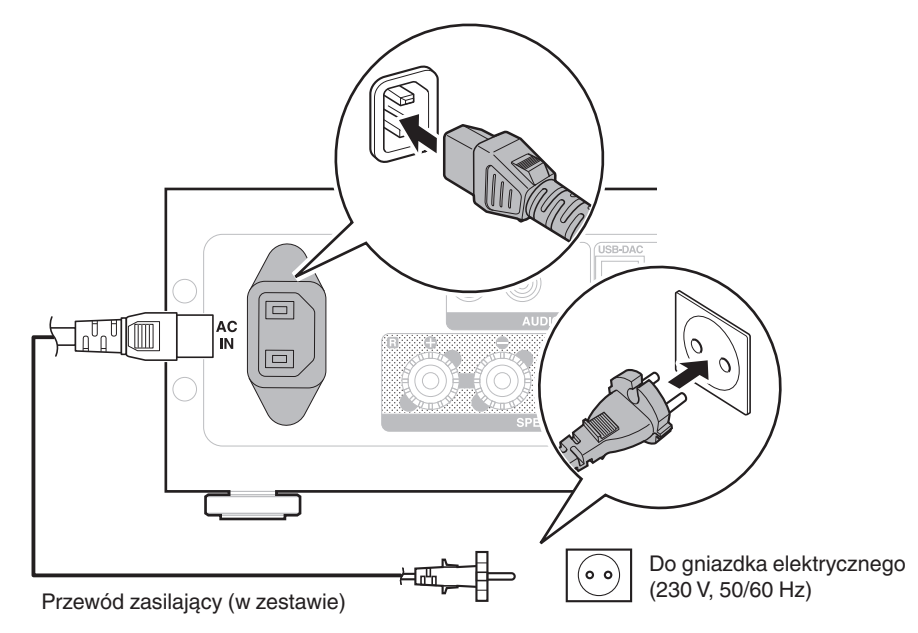

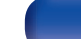

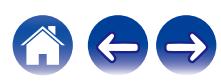

## <span id="page-25-0"></span>**Spis treści**

## **Operacje podstawowe**

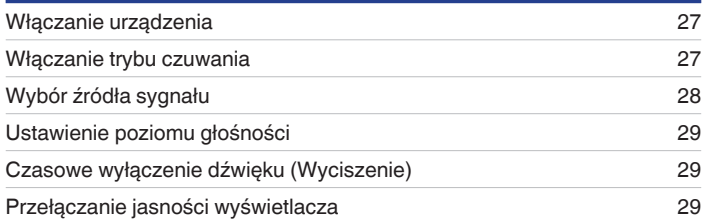

## **Odtwarzanie z urządzenia**

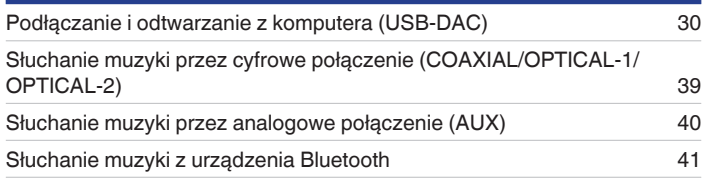

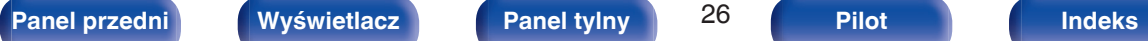

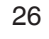

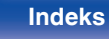

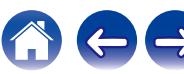

## <span id="page-26-0"></span>**Operacje podstawowe**

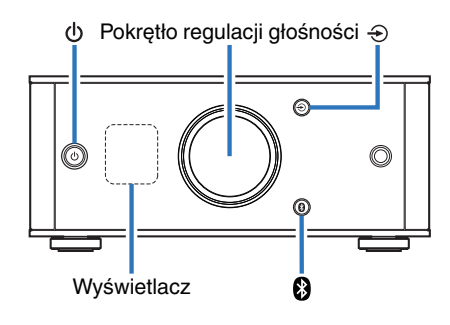

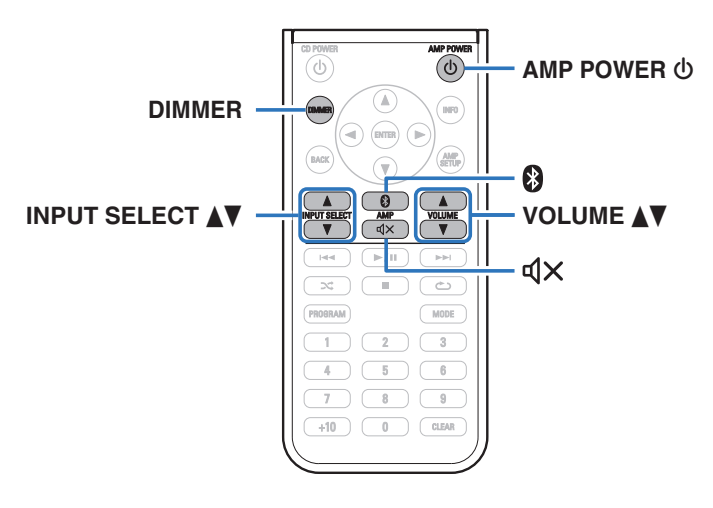

## **Włączanie urządzenia**

**Naciśnij** *b***, aby włączyć to urządzenie.** Wyświetlacz zostanie włączony.

• Można też nacisnąć przycisk AMP POWER (b na pilocie zdalnego sterowania, aby włączyć zasilanie z trybu czuwania.

## **Włączanie trybu czuwania**

### **Naciśnij**  $\phi$ **.**

Wyświetlacz jest wyłączony.

• Naciskając przycisk AMP POWER  $\phi$  na pilocie zdalnego sterowania, można również przełączyć urządzenie w tryb czuwania.

#### **UWAGA**

0 Gdy urządzenie jest w trybie czuwania, część obwodów jest zasilana. W przypadku opuszczenia domu na dłuższy czas lub wyjazdu wyjmij wtyczkę urządzenia z gniazda zasilania.

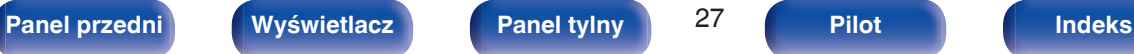

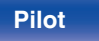

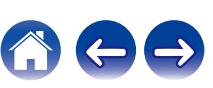

## <span id="page-27-0"></span>**Wybór źródła sygnału**

### o **Wybieranie USB-DAC, DIGITAL IN lub ANALOG IN**

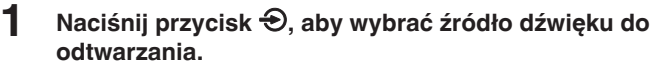

Następująca ikona pojawia się na wyświetlaczu.

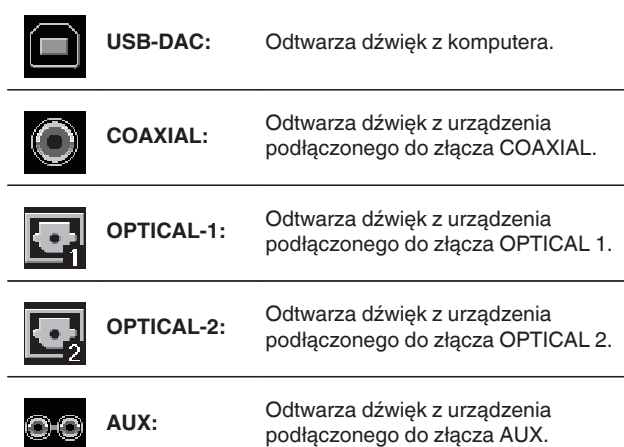

• Aby wykonać tę czynność, możesz także nacisnąć przycisk INPUT SELECT  $\blacktriangle$ na pilocie zdalnego sterowania.

## **[Panel przedni](#page-6-0) [Wyświetlacz](#page-8-0) [Panel tylny](#page-9-0)** 28 **[Pilot](#page-10-0) [Indeks](#page-68-0)**

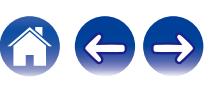

## **Wybieranie Bluetooth**

## **1 Naciśnij 8.**

Następująca ikona pojawia się na wyświetlaczu.

• Aby wykonać tę czynność, możesz także nacisnąć  $\mathbf{\Theta}$  na pilocie.

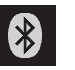

**Bluetooth:** Umożliwia podłączenie i odtwarzanie z urządzenia Bluetooth.

## <span id="page-28-0"></span>**Ustawienie poziomu głośności**

**1 Przekręć pokrętło regulacji głośności, aby ustawić głośność.**

Poziom głośności pojawia się na wyświetlaczu.

- Aby wykonać tę czynność, możesz także nacisnąć przycisk VOLUME AV na pilocie zdalnego sterowania.
- 0 Poziom głośności można ustawić na --- dB (wyciszenie) oraz regulować w zakresie od -90 dB do 0 dB.

## **Czasowe wyłączenie dźwięku (Wyciszenie)**

**1 Naciśnij** : **na pilocie zdalnego sterowania.**

Na wyświetlaczu pojawi się "MUTING".

• Naciśnij  $\mathbb{d}$ X ponownie, aby anulować wyciszenie.

## **Przełączanie jasności wyświetlacza**

Można wybrać jeden z trzech poziomów jasności wyświetlacza.

#### **1 Naciśnij DIMMER na pilocie zdalnego sterowania.**

0 Każdorazowe naciśnięcie przycisku zmienia jasność wyświetlacza.

- 0 Przycisk DIMMER umożliwia także sterowanie odtwarzaczem CD DCD-50 firmy Denon, dzięki czemu można sterować DCD-50 jednocześnie z tym urządzeniem. Kiedy ustawienia tych dwóch urządzeń różnią się, naciśnij i przytrzymaj przycisk przez co najmniej 2 sekundy, aby je zresetować do ustawień domyślnych, po czym wprowadź żądane ustawienie.
- 0 Domyślnie ustawiona jest najwyższa jasność ekranu.

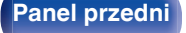

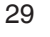

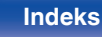

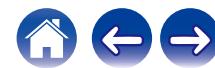

## <span id="page-29-0"></span>**Odtwarzanie z urządzenia**

## **Podłączanie i odtwarzanie z komputera (USB-DAC)**

Wbudowany przetwornik cyfrowo/analogowy pozwala cieszyć się dźwiękiem wysokiej jakości podczas przesyłania do tego urządzenia plików muzycznych z komputera przez połączenie USB.

- 0 Przed podłączeniem urządzenia do komputera za pomocą USB, na komputerze należy zainstalować sterowniki.
- 0 Sterownika nie trzeba instalować w systemie Mac OS.
- 0 Do odtwarzania plików na komputerze można użyć dowolnego oprogramowania, które jest dostępne do zakupu lub pobrania.

## o **Komputer (wymagania systemowe)**

#### **System operacyjny**

- 0 Windows 7, Windows 8, Windows 8.1 lub Windows 10
- Mac OS X 10.10, 10.11 lub macOS 10.12

#### **USB**

0 USB 2.0: USB High speed/USB Audio Class Ver.2.0

#### **UWAGA**

0 Działanie tego urządzenia zostało przez nas sprawdzone z zachowaniem wymagania systemowe, ale nie gwarantuje to działania wszystkich systemów.

- 0 **DSD jest zarejestrowanym znakiem handlowym.**
- 0 **Microsoft, Windows 7, Windows 8, Windows 8.1 oraz Windows 10 są znakami handlowymi lub zarejestrowanymi znakami handlowymi Microsoft Corporation w USA oraz/lub innych krajach.**
- 0 **ASIO jest znakiem handlowym Steinberg Media Technologies GmbH.**
- 0 **Apple, Macintosh i Mac OS są znakami handlowymi firmy Apple Inc., zarejestrowanymi w Stanach Zjednoczonych i innych krajach.**
- **Windows OS** Instalowanie dedykowanego sterownika ( $\mathscr{C}$  [str. 31\)](#page-30-0)

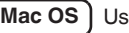

**Macha Diskupenia audio (v [str. 37\)](#page-36-0)** 

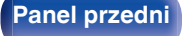

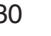

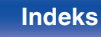

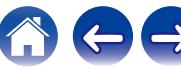

- <span id="page-30-0"></span>■ Instalowanie dedykowanego sterownika **(tylko system operacyjny Windows)**
- n **Instalowanie sterownika**
- **1 Odłącz kabel USB łączący komputer i urządzenie.**
	- 0 Sterownika nie można zainstalować prawidłowo, jeśli komputer jest połączony z urządzeniem przy użyciu kabla USB.
	- 0 Jeśli urządzenie i komputer są połączone kablem USB, a komputer został uruchomiony przed rozpoczęciem instalacji, odłącz kabel USB i uruchom ponownie komputer.
- **2 Należy pobrać na komputer odpowiedni sterownik z działu "Download" na stronie PMA-60 z witryny internetowej Denon.**
- **3 Rozpakuj pobrany plik i kliknij dwukrotnie plik exe.**

### **4 Zainstaluj sterownik.**

A Wybierz język używany podczas instalacji.  $\overline{2}$ ) Kliknij "OK".

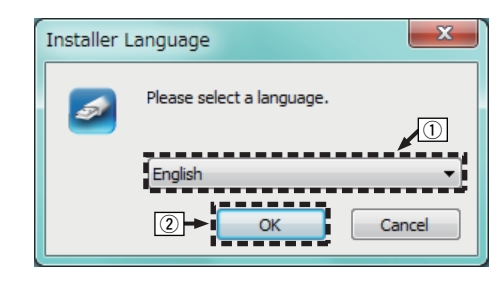

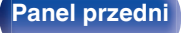

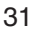

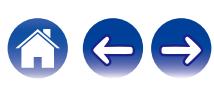

C Zostanie wyświetlone menu kreatora. Kliknij "Next".

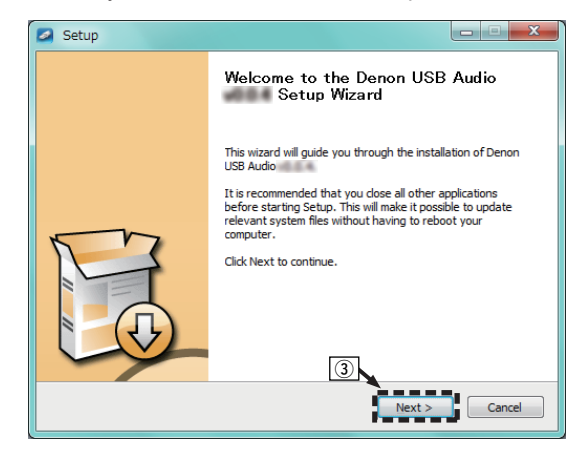

- D Przeczytaj umowę licencyjną oprogramowania i kliknij opcję "I accept the terms of the License Agreement".
- (5) Kliknij "Next".

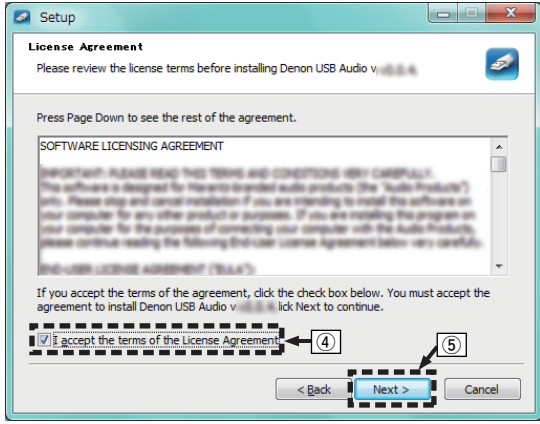

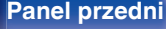

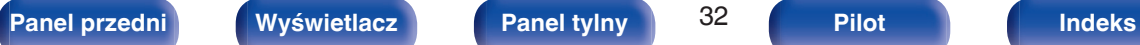

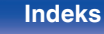

- F Kliknij przycisk "Install" w oknie dialogowym rozpoczęcia instalacji.
	- 0 Rozpocznie się instalacja. Nie wykonuj żadnych operacji na komputerze do momentu zakończenia instalacji.

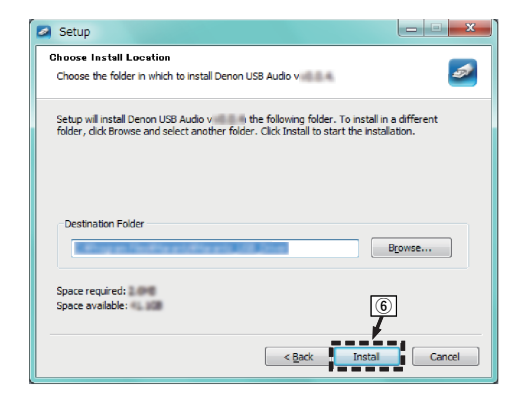

G Kliknij "Next".

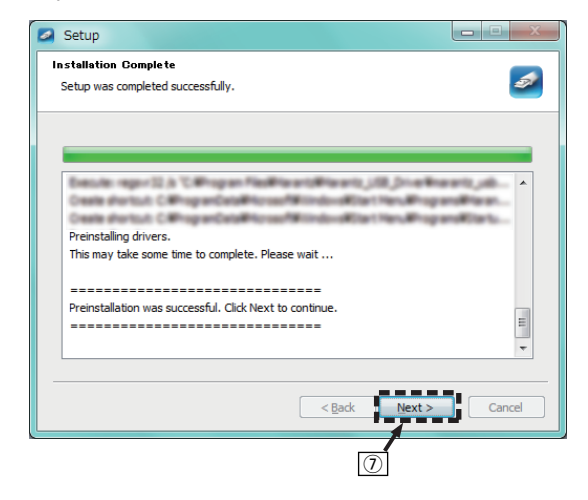

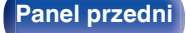

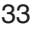

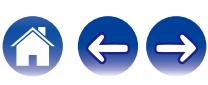

H Po zakończeniu instalacji kliknij przycisk "Finish".

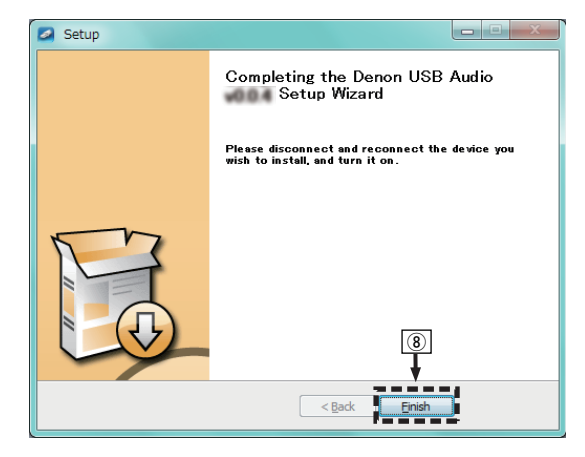

**(9) Kliknij "Tak".** 

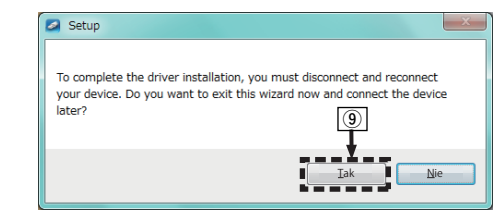

- **5 Po wyłączeniu urządzenia, należy podłączyć urządzenie do komputera za pomocą kabla USB (w zestawie).**
	- 0 Szczegółowe informacje na temat połączeń można znaleźć w rozdziale ["Podłączanie komputera PC lub Mac" \(](#page-21-0)v str. 22).

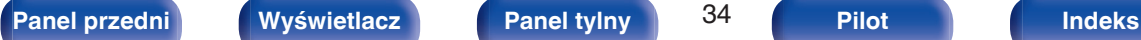

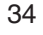

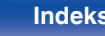

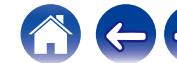

### **6** Naciśnij przycisk  $\phi$ .

- Po właczeniu zasilania urządzenia komputer automatycznie znajdzie to urządzenie i połączy się z nim.
- **7 Naciśnij przycisk** q**, aby wybrać "USB-DAC" jako źródło dźwięku.**

#### **8 Sprawdzanie zainstalowanego sterownika.**

- A Kliknij przycisk "Start", a następnie opcję "Panel sterowania" na komputerze.
	- 0 Zostanie wyświetlona lista ustawień panelu sterowania.
- B Kliknij ikonę "Dźwięk".
	- 0 Zostanie wyświetlone okno menu dźwięku.
- C Sprawdź, czy obok pozycji "Urządzenie domyślne" widnieje symbol zaznaczenia w części "PMA-60" zakładki "Odtwarzanie".
	- 0 Jeśli symbol zaznaczenia widnieje obok innego urządzenia, kliknij "PMA-60" i "Ustaw domyślne".

## **9 Sprawdzanie wyjścia audio.**

Można wysłać sygnał testowy z komputera i sprawdzić wyjście audio funkcii USB-DAC.

- A Wybierz opcję "PMA-60" i kliknij "Właściwości".
	- 0 Zostanie wyświetlone okno PMA-60 Properties (Właściwości PMA-60).

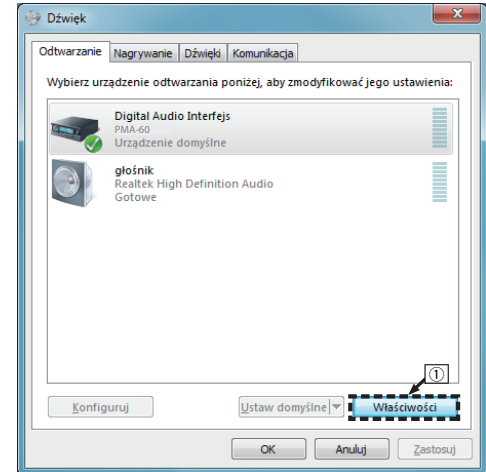

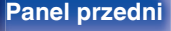

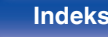

- B Kliknij kartę "Zaawansowane".
- $\overline{3}$ ) Wybierz ustawienie częstotliwości próbkowania i głębi w bitach, które ma zostać zastosowane w odniesieniu do przetwornika cyfrowo/analogowego.
	- 0 Zaleca się wybranie "2-kanałowe, 24-bitowe, 192000 Hz (jakość studyjna)" (Windows 7).
	- 0 Zaleca się wybranie "2-kanałowe, 32-bitowe, 192000 Hz (jakość studyjna)" (Windows 8/Windows 8.1/Windows 10).
- D Kliknij "Zastosuj".
- E Kliknij "Testuj".
	- 0 Sprawdź, czy dźwięk emitowany przez urządzenie jest słyszalny na komputerze.

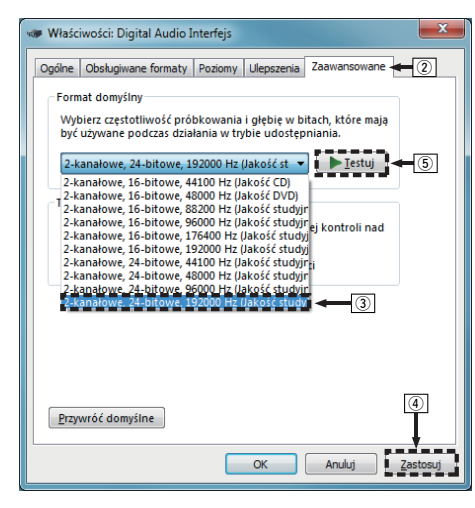

#### **UWAGA**

- 0 Sterownik dedykowany musi zostać zainstalowany na komputerze przed podłączeniem do niego niniejszego urządzenia. Operacja nie zostanie przeprowadzona prawidłowo, jeśli podłączono urządzenie do komputera przed zainstalowaniem dedykowanego sterownika.
- 0 W niektórych konfiguracjach sprzętu i oprogramowania współpraca urządzenia z komputerem może nie być możliwa.
- 0 Aby odtwarzać pliki o częstotliwości próbkowania 352,8 kHz/384 kHz bez podpróbkowania, oprogramowanie odtwarzacza musi obsługiwać sterownik Audio Stream Input Output (ASIO). Sprawdź oprogramowanie odtwarzacza przed odtwarzaniem plików za pomocą sterownika ASIO.
- 0 W razie napotkania jakichkolwiek problemów z odtwarzaniem dźwięku z komputera za pomocą tego urządzenia, sprawdź często zadawane pytania na stronie www.denon.com. Możesz także sprawdzić strony pomocy technicznej dotyczące odtwarzacza audio.

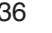

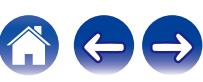

## <span id="page-36-0"></span>■ Ustawienia urządzenia audio (tylko Mac OS)

- A Po wyłączeniu urządzenia należy podłączyć urządzenie do komputera Mac za pomocą przewodu USB (w zestawie).
	- 0 Sposób podłączenia opisano w rozdziale "Podłączenie do komputera PC lub Mac". (19 [str. 22\)](#page-21-0)
- 2 Naciśnii przycisk  $\phi$ .
- $\Im$  Naciśnij przycisk  $\Im$ , aby wybrać "USB-DAC" jako źródło dźwięku.
- D Przesuń kursor na "Idź" na ekranie komputera i kliknij "Narzędzia".
	- 0 Wyświetli się lista narzędzi.
- E Dwukrotnie kliknij "Konfiguracja MIDI Audio".
	- 0 Zostanie wyświetlone okno "Urządzenia audio".
- F Należy upewnić się, że pole "Urządzenie służy jako wyjście dźwięku" jest zaznaczone "PMA-60".
	- 0 Jeśli zaznaczono inne pole, wybierz i dwa razy kliknij ("Secondary click") "PMA-60", a następnie wybierz "Urządzenie służy jako wyjście dźwieku".

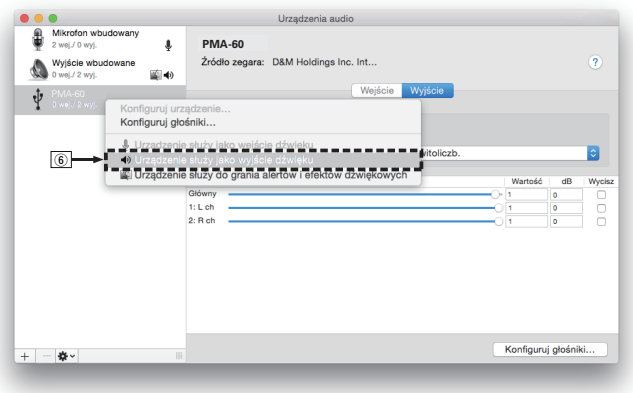

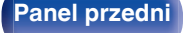

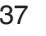

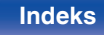

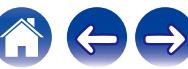

<span id="page-37-0"></span>G Wybierz format "PMA-60".

0 Zwykle rekomenduje się, aby format został ustawiony na "384000 Hz" i "2-kan. -32-bit., całkowitoliczb.".

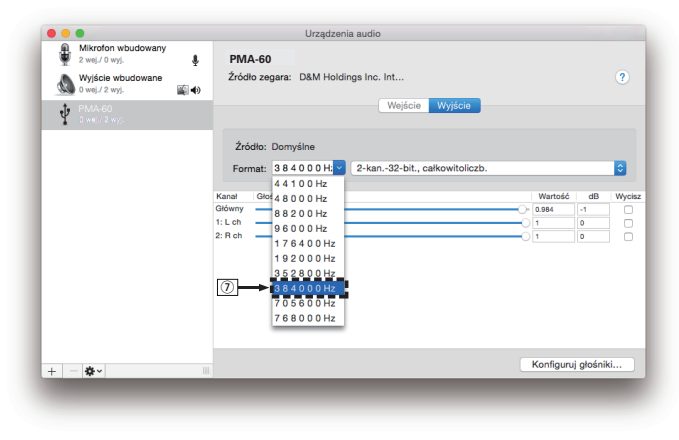

(8) Zakończ konfigurację MIDI Audio.

### o **Odtwarzanie**

Zainstaluj wcześniej żądany odtwarzacz na komputerze. Użyj portu USB-DAC na panelu tylnym, aby podłączyć to urządzenie do komputera. ( $\sqrt{\epsilon}$  [str. 22\)](#page-21-0)

#### **1 Naciśnij przycisk** q**, aby wybrać "USB-DAC" jako źródło dźwięku.**

Rozpocznij odtwarzanie w odtwarzaczu na komputerze. Przesyłany cyfrowy sygnał audio jest pokazany na wyświetlaczu w następujący sposób.

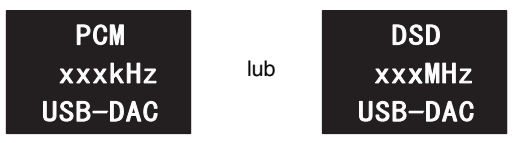

(xxx wskazuje częstotliwość próbkowania.)

- 0 Jeśli częstotliwość próbkowania nie może zostać wykryta, zostanie wyświetlone "Unlocked".
- 0 "Unsupported" jest wyświetlane, gdy nadawane są sygnały, które nie są obsługiwane przez to urządzenie.

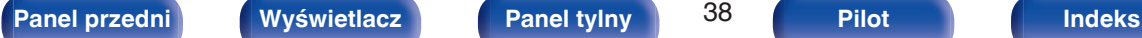

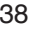

### <span id="page-38-0"></span>■ Sygnały dźwiękowe, które mogą być **odtwarzane**

Patrz ["Przetwornik cyfrowo/analogowy" \(](#page-62-0) $\sqrt{\epsilon}$ " str. 63).

#### **UWAGA**

- 0 Czynności, takie jak uruchamianie i wstrzymywanie odtwarzania, należy wykonywać na komputerze. W tym czasie nie można używać przycisków tego urządzenia ani pilota.
- 0 Głośność i barwę dźwięku również reguluje się na komputerze. Słuchaj muzyki z żądaną głośnością.
- Gdy to urządzenie działa jako przetwornik C/A, z głośników komputera nie słychać dźwięku.
- 0 Odłączenie komputera od urządzenia podczas odtwarzania muzyki może spowodować zawieszenie się oprogramowania do odtwarzania. Przed odłączeniem urządzenia od komputera należy zamykać oprogramowanie do odtwarzania.
- 0 W przypadku wystąpienia błędu na komputerze, odłącz kabel USB i ponownie uruchom komputer.
- 0 Częstotliwość próbkowania oprogramowania do odtwarzania muzyki i częstotliwość próbkowania wyświetlana na ekranie mogą być różne.
- 0 W celu podłączenia do komputera należy użyć kabla o maksymalnej długości 3 m.

**Słuchanie muzyki przez cyfrowe połączenie (COAXIAL/OPTICAL-1/ OPTICAL-2)**

#### **1 Naciśnij przycisk** q**, aby przełączyć źródło dźwięku na "COAXIAL", "OPTICAL-1" lub "OPTICAL-2".**

Przesyłany cyfrowy sygnał audio jest pokazany na wyświetlaczu w następujący sposób.

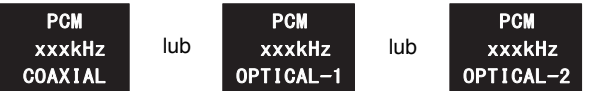

(xxxx wskazuje częstotliwość próbkowania.)

- 0 Jeśli częstotliwość próbkowania nie może zostać wykryta, zostanie wyświetlone "Unlocked".
- 0 "Unsupported" jest wyświetlane, gdy nadawane są sygnały, które nie są obsługiwane przez to urządzenie.

#### **2 Odtwarzaj muzykę z podłączonego urządzenia.**

Głośniki odtwarzają muzykę z podłączonego urządzenia.

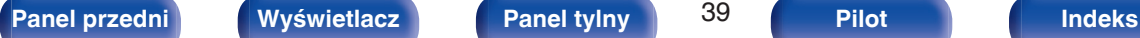

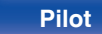

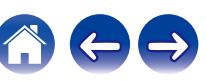

### <span id="page-39-0"></span>■ Sygnały dźwiękowe, które mogą być **odtwarzane**

Patrz ["Przetwornik cyfrowo/analogowy" \(](#page-62-0) $\sqrt{\mathscr{E}}$  str. 63).

#### **UWAGA**

0 Nie należy podawać na wejście sygnałów innych niż PCM, takich jak Dolby Digital i DTS. Spowoduje to powstanie zakłóceń, które mogą uszkodzić głośniki.

**Słuchanie muzyki przez analogowe połączenie (AUX)**

- **1 Naciśnij przycisk** q**, aby wybrać "AUX" jako źródło dźwięku.**
- **2 Odtwarzaj muzykę z podłączonego urządzenia.** Głośniki odtwarzają muzykę z podłączonego urządzenia.

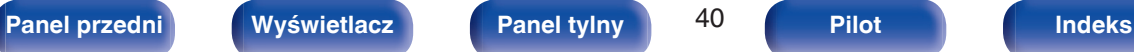

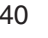

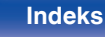

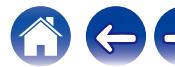

## <span id="page-40-0"></span>**Słuchanie muzyki z urządzenia Bluetooth**

Można słuchać muzyki bezprzewodowo przez podłączenie urządzenia do urządzenia Bluetooth przez Bluetooth.

## o **Parowanie**

Parowanie (rejestracja) jest operacją, która jest wymagana do podłączenia urządzenia Bluetooth przez Bluetooth. Po sparowaniu urządzenia uwierzytelniają się wzajemnie i mogą łączyć się bez występowanie błędnych połączeń.

W przypadku używania połączenia Bluetooth po raz pierwszy, konieczne jest sparowanie urządzenia i urządzenia Bluetooth, które ma zostać podłączone. W tym urządzeniu można zapisać informacje parowania dla maksymalnie 8 urządzeń.

#### **UWAGA**

0 Nie można jednocześnie odtwarzać muzyki z wielu urządzeń Bluetooth.

## o **Sposób nawiązywania połączenia Bluetooth**

Występują trzy metody łączenia przez Bluetooth. Użyj odpowiedni typ w zależności od warunków.

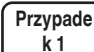

Parowanie z urządzeniem po raz pierwszy (@ [str. 42\)](#page-41-0)

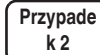

Łączenie z urządzeniem Bluetooth, które zostało już sparowane  $(\sqrt{\epsilon} \cdot \vec{s})$ 

**Przypade k 3**

Podłączanie urządzenia Bluetooth z funkcją NFC za pomocą NFC (v [str. 46\)](#page-45-0)

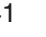

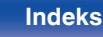

### <span id="page-41-0"></span>**Przypadek 1: parowanie z urządzeniem po raz pierwszy**

#### **Naciśnij**  $\phi$ **, aby włączyć to urządzenie.**

Wyświetlacz zostanie włączony.

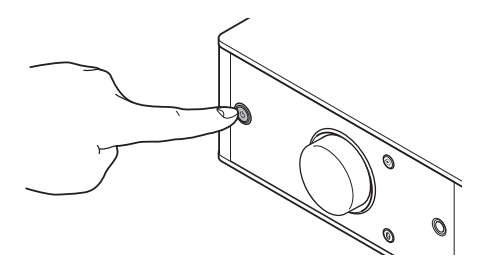

- **2 Włącz funkcję Bluetooth na urządzeniu Bluetooth.**
	- 0 Szczegółowe informacje można znaleźć w instrukcji obsługi dostarczonej z urządzeniem Bluetooth.

### **3** Naciskaj **V** przez co najmniej 3 sekundy.

Na wyświetlaczu pojawi się komunikat "Pairing" i urządzenie przełączy się w tryb parowania.

• Po naciśnięciu Ø pierwszy raz po zakupie, urządzenie automatycznie przełączy się w tryb parowania.

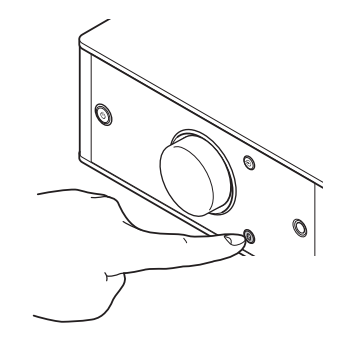

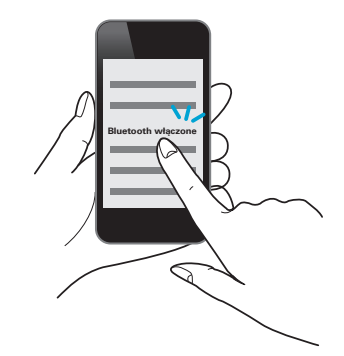

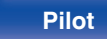

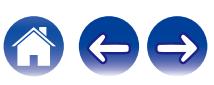

#### **4 Wybierz "Denon PMA-60" z listy urządzeń wyświetlanych na ekranie urządzenia Bluetooth.**

Po zakończeniu parowania i nawiązaniu połączenia Bluetooth, nazwa urządzenia pojawi się na wyświetlaczu tego urządzenia.

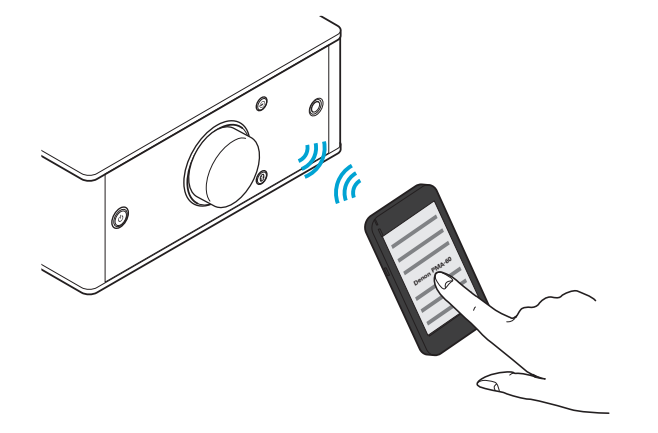

- 0 Kiedy "Denon PMA-60" nie pojawi się na ekranie urządzenia Bluetooth, wyszukaj urządzenia w urządzeniu Bluetooth.
- 0 Gdy na ekranie urządzenia Bluetooth pojawi się monit o wprowadzenie hasła, wprowadź "0000".
- 0 Na ekranie wyświetlane są jedynie znaki alfabetu angielskiego oraz pewne symbole. Wszelkie znaki, które nie mogą być wyświetlone są zastępowane "." (kropka).

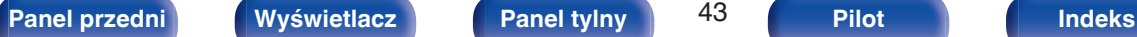

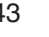

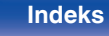

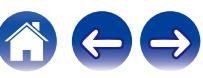

#### **5 Odtwarzaj muzykę z urządzenia Bluetooth.**

Głośniki odtwarzają muzykę, którą wysyła urządzenie Bluetooth.

### $\overline{\mathscr{E}}$

- 0 Ustaw odpowiedni poziom głośności.
- 0 Kiedy parowanie nie powiedzie się, spróbuj ponownie od kroku 3.
- 0 Aby sparować inne urządzenie Bluetooth, powtórz kroki od 2 do 5 dla każdego urządzenia, które chcesz sparować.
- 0 Jeśli nie podłączono żadnych urządzeń Bluetooth, na wyświetlaczu pojawi się komunikat "No Connection".

#### **UWAGA**

- 0 Tryb parowania w urządzeniu trwa około 5 minut. Jeśli tryb parowania zostanie wyłączony przed zakończeniem parowania, spróbuj ponownie od kroku 3.
- 0 To urządzenie nie może przeprowadzić parowania z urządzeniem Bluetooth, którego hasło parowania jest inne niż "0000".

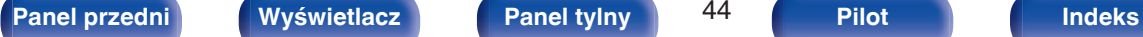

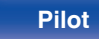

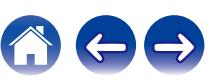

**1 Włącz funkcję Bluetooth na urządzeniu Bluetooth.** 0 Szczegółowe informacje można znaleźć w instrukcji obsługi

## <span id="page-44-0"></span>**Przypadek 2: łączenie z urządzeniem Bluetooth, które zostało wcześniej sparowane**

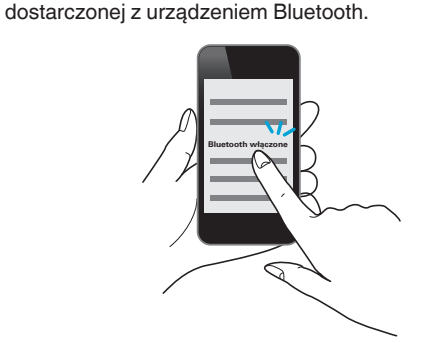

#### **2 Wybierz "Denon PMA-60" z listy urządzeń wyświetlanych na ekranie urządzenia Bluetooth.**

Zasilanie tego urządzenia zostaje automatycznie włączone, a następnie urządzenie podejmuje próbę nawiązania połączenia Bluetooth. Po nawiązaniu połączenia Bluetooth, nazwa urządzenia pojawi się na wyświetlaczu tego urządzenia.

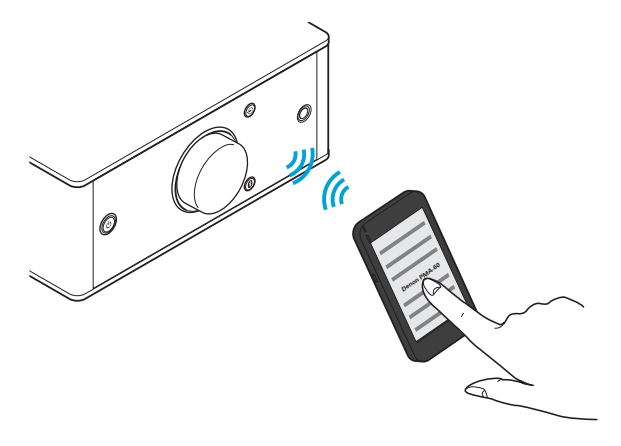

**3 Odtwarzaj muzykę z urządzenia Bluetooth.**

Głośniki odtwarzają muzykę z urządzenia Bluetooth.

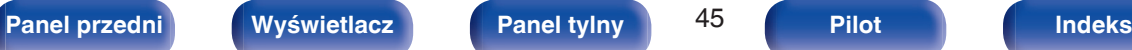

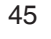

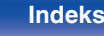

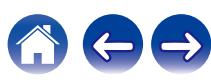

## <span id="page-45-0"></span>**• Przypadek 3: Podłaczanie urządzenia Bluetooth z funkcia NFC za pomoca NFC**

Wystarczy, że dotkniesz urządzenia za pomocą urządzenia Bluetooth, aby włączyć zasilanie i przeprowadzić parowanie lub ustanowić połączenie między urządzeniami.

- **1 Włącz funkcję NFC na urządzeniu Bluetooth.**
	- Szczegółowe informacje można znaleźć w instrukcji obsługi dostarczonej z urządzeniem Bluetooth.

#### **2 Dotknij** Q **na urządzeniu za pomocą części z anteną NFC na urządzeniu Bluetooth.**

Zasilanie tego urządzenia zostaje włączone, a następnie urządzenie podejmuje próbę nawiązania połączenia Bluetooth.

Po nawiązaniu połączenia Bluetooth, nazwa urządzenia pojawi się na wyświetlaczu tego urządzenia.

0 Wykonaj czynności wyświetlające się na urządzenie Bluetooth.

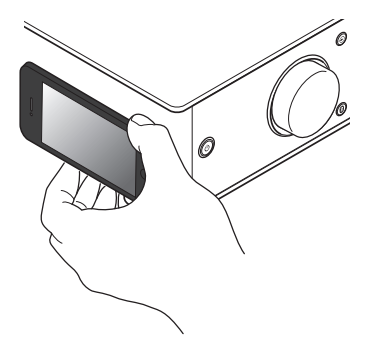

### **3 Odtwarzaj muzykę z urządzenia Bluetooth.**

Urządzenie odtwarza muzykę z urządzenia Bluetooth.

- Po dotknięciu znacznika N (N) jednostki urządzeniem Bluetooth, które odtwarza muzykę, odtwarzanie muzyki zostanie przełączone na jednostkę.
- 0 Dotknij znacznika N (Q) ponownie w trakcie połączenia Bluetooth, aby rozłączyć połączenie.
- Po dotknięciu znacznika N (N) innym urządzeniem Bluetooth, gdy aktywne jest połączenie Bluetooth, na jednostce zostanie zatrzymane odtwarzanie aktualnie podłączonego urządzenia Bluetooth i nawiązane połączenie z nowo dotkniętym urządzeniem Bluetooth.

**UWAGA**

- 0 Przed nawiązaniem połączenia NFC, wyłącz funkcję blokady na urządzeniu Bluetooth.
- 0 Dotykając jednostkę za pomocą urządzenia Bluetooth, rób to delikatnie.

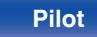

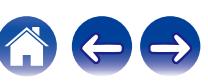

## <span id="page-46-0"></span>■ Jednoczesne podłączanie wielu urządzeń **Bluetooth (funkcja multi point)**

To urządzenie może odtwarzać tylko z jednego podłączonego urządzenia Bluetooth, ale maksymalnie 3 urządzenia Bluetooth mogą być jednocześnie podłączone. [\("Słuchanie muzyki z urządzenia](#page-40-0) [Bluetooth" \(](#page-40-0) $\mathbb{C}$  str. 41))

Podłączenie często używanych urządzeń jest przydatne, ponieważ nie trzeba ponownie ustanawiać połączenia przy przełączaniu urządzenia odtwarzającego.

Przeprowadź uprzednio parowanie dla urządzeń, z którymi ma zostać nawiązane połączenie.

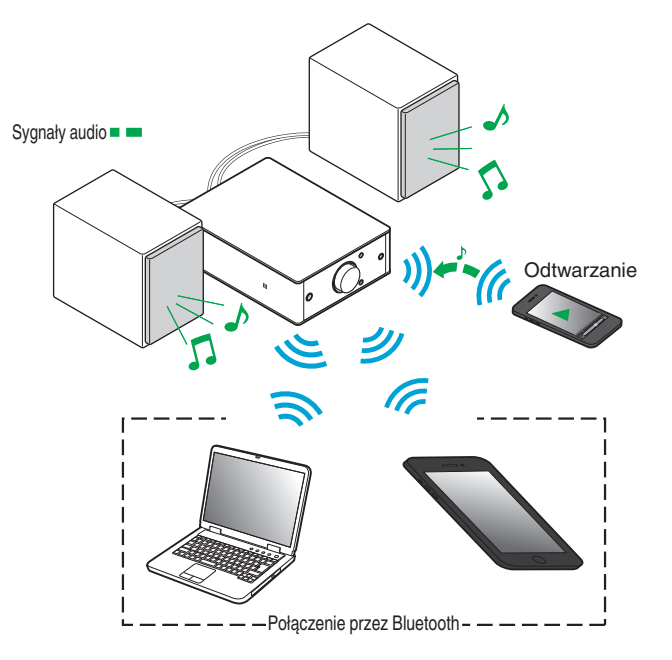

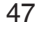

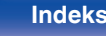

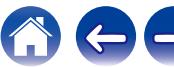

### <span id="page-47-0"></span>o **Przełączanie urządzenia odtwarzającego**

- **1 Zatrzymanie lub wstrzymanie urządzenia, które jest aktualnie odtwarzane.**
- **2 Odtwarzanie dźwięku z urządzenia, z którego chcesz słuchać muzyki.**

#### $\overline{\rightarrow}$

0 Ustaw zasilanie urządzenia w tryb czuwania, przed wyłączeniem funkcji Bluetooth na urządzeniu Bluetooth.

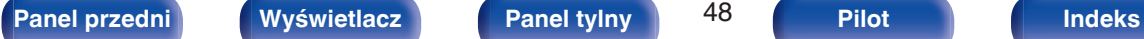

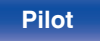

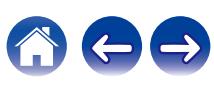

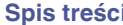

## <span id="page-48-0"></span>**Mapa menu**

W celu posługiwania się menu, zapoznaj się z informacjami na poniższych stronach.

To urządzenie jest dostarczane z fabrycznie zaprogramowanymi ustawieniami domyślnymi. Użytkownik może spersonalizować ustawienia amplitunera do posiadanej konfiguracji sprzętowej i własnych preferencji.

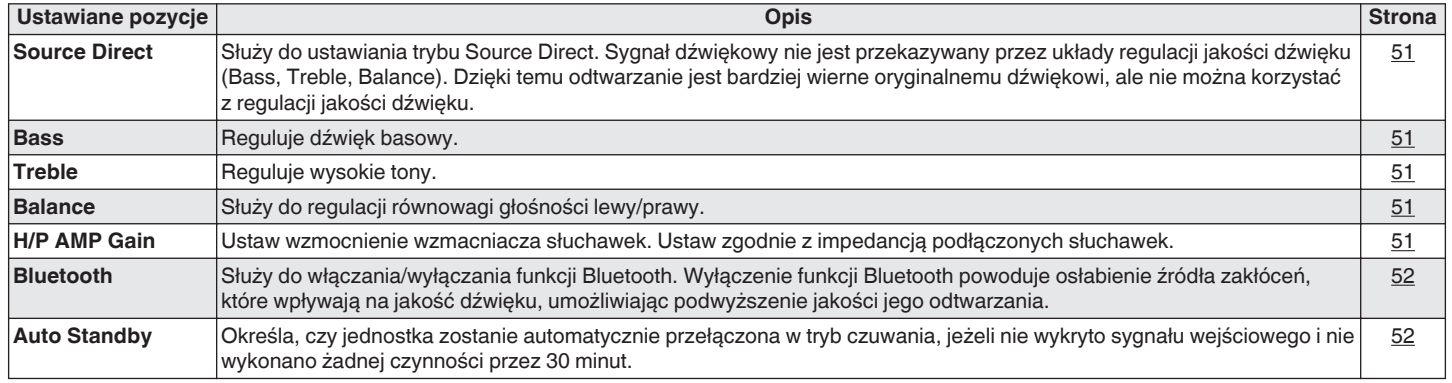

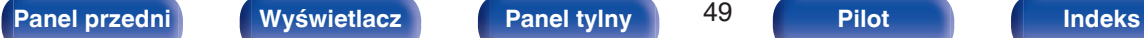

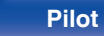

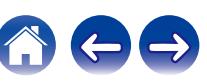

## <span id="page-49-0"></span> $\land \nabla \triangleleft \triangleright$ **ENTER [Spis treści](#page-1-0) [Połączenia](#page-13-0) [Odtwarzanie](#page-25-0) [Ustawienia](#page-48-0) [Wskazówki](#page-52-0) [Dodatek](#page-62-0)**

 $\overline{9}$ 

CLEAR

 $\mathbb O$ 

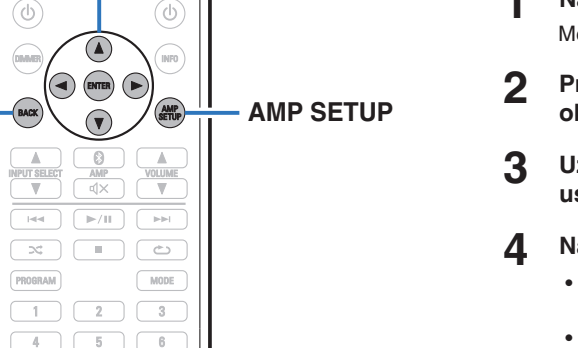

### **Operacje w menu**

**1 Naciśnij przycisk AMP SETUP.**

Menu jest wyświetlane na wyświetlaczu.

- **2** Przyciskami  $\Delta \nabla$  wybierz menu do konfiguracji lub **obsługi, a następnie naciśnij przycisk ENTER.**
- **3** Użyj przycisków  $\Delta \nabla \triangleleft \triangleright$ , aby zmienić żądane **ustawienia.**

### **4 Naciśnij przycisk ENTER, aby wprowadzić ustawienia.**

- 0 W celu powrotu do poprzedniej pozycji, naciśnij przycisk BACK  $lub \triangleright$ .
- 0 Wyjście z menu nastąpi po naciśnięciu przycisku AMP SETUP w trakcie wyświetlania menu. Menu zniknie z ekranu.

**BACK**

 $|\mathbf{q}|$  $\infty$ 

 $\overline{4}$ 

 $\overline{7}$ 

 $+10$ 

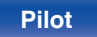

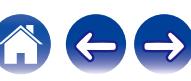

## <span id="page-50-0"></span>**Source Direct**

Służy do ustawiania trybu Source Direct. Sygnał dźwiękowy nie jest przekazywany przez układy regulacji jakości dźwięku (Bass, Treble, Balance). Dzięki temu odtwarzanie jest bardziej wierne oryginalnemu dźwiękowi, ale nie można korzystać z regulacji jakości dźwięku.

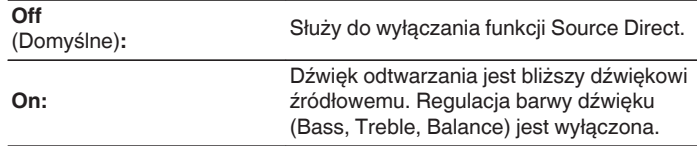

## **Bass**

Reguluje dźwięk basowy.

**–8dB – +8dB**(Domyślne : 0dB)

## **Treble**

Reguluje wysokie tony.

**–8dB – +8dB**(Domyślne : 0dB)

## **Balance**

Użyj przycisków  $\triangle$  b, aby wyregulować równowagę głośności lewy/prawy.

## **H/P AMP Gain**

Ustaw wzmocnienie wzmacniacza słuchawek. Ustaw zgodnie z impedancją podłączonych słuchawek. Zaleca się ustawienie tego na stronę "Niskie", jeśli słuchawki mają niską impedancję, a na stronę "Wysokie", jeśli mają wysoką impedancję.

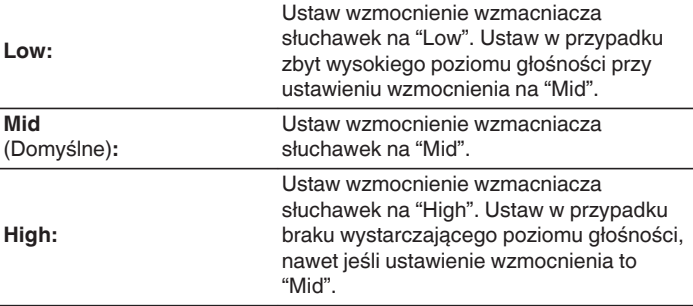

#### **UWAGA**

0 Głośność słuchawek jest różna w zależności od ustawienia "H/P AMP Gain". Zmniejszy głośność lub wyciszyć najpierw dźwięk, jeśli to ustawienie jest zmieniane podczas słuchania.

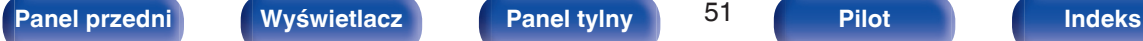

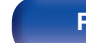

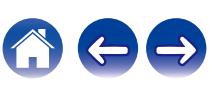

## <span id="page-51-0"></span>**Bluetooth**

Wyłączenie funkcji Bluetooth powoduje osłabienie źródła zakłóceń, które wpływają na jakość dźwięku, umożliwiając podwyższenie jakości jego odtwarzania.

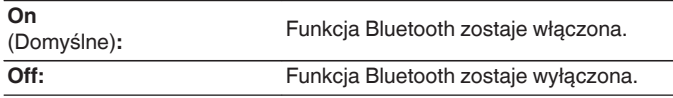

#### $\overline{\rightarrow}$

0 Kiedy funkcja Bluetooth ma wartość "Off", nie można przełączyć źródła wejściowego na Bluetooth.

## **Auto Standby**

Jeśli przez 30 minut urządzenie nie odbierze żadnego sygnału wejściowego i nie zostanie na nim wykonana żadna operacja, urządzenie automatycznie przechodzi w tryb czuwania.

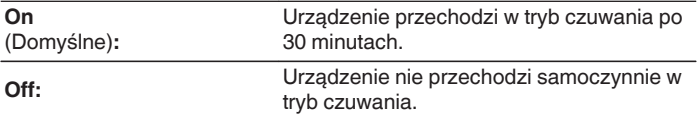

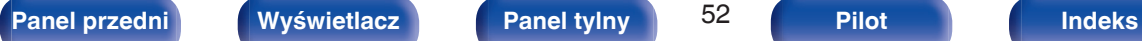

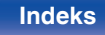

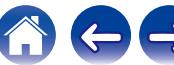

## <span id="page-52-0"></span>**Spis treści**

## **Wskazówki**

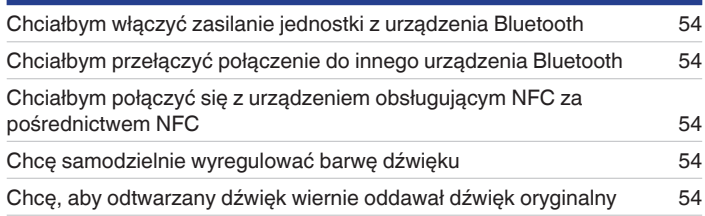

## **Rozwiązywanie problemów**

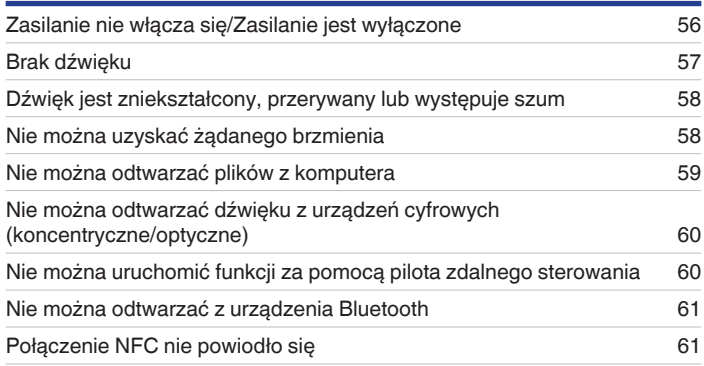

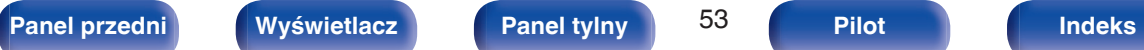

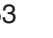

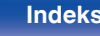

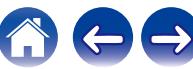

## <span id="page-53-0"></span>**Wskazówki**

#### **Chciałbym włączyć zasilanie jednostki z urządzenia Bluetooth**

0 Po przeprowadzeniu parowania między tym urządzeniem i urządzeniem Bluetooth, można włączyć zasilanie tego urządzenia za pomocą urządzenia Bluetooth. Wybierz "PMA-60" z listy urządzeń Bluetooth, aby włączyć zasilanie urządzenia.

#### **Chciałbym przełączyć połączenie do innego urządzenia Bluetooth**

0 To urządzenie może odtwarzać tylko z jednego podłączonego urządzenia Bluetooth, ale maksymalnie 3 urządzenia Bluetooth mogą być jednocześnie podłączone. Aby łatwo przełączać połączenia, miej często używane urządzenia Bluetooth zawsze podłączone. Jeśli podłączonych jest wiele urządzeń Bluetooth i chcesz przełączyć się na inne urządzenie Bluetooth, zatrzymaj odtwarzanie w urządzeniu, które jest aktualnie odtwarzane, i rozpocznij odtwarzanie z urządzenia Bluetooth, z którego chcesz słuchać muzykę. ( $\sqrt{\mathscr{E}}$  [str. 48\)](#page-47-0)

#### **Chciałbym połączyć się z urządzeniem obsługującym NFC za pośrednictwem NFC**

• Włącz funkcję NFC na urządzeniu obsługującym NFC i dotknij znacznika N (Q) na jednostce za pomocą urządzenia NFC. (ぼ [str. 46\)](#page-45-0)

#### **Chcę samodzielnie wyregulować barwę dźwięku**

• Ustaw "Bass", "Treble" i "Balance" w menu ustawień na żądanym poziomie. ( $\mathbb{Z}$  [str. 51\)](#page-50-0)

#### **Chcę, aby odtwarzany dźwięk wiernie oddawał dźwięk oryginalny**

• Ustaw "Source Direct" w menu ustawień na "On". ( $\mathbb{P}$  [str. 51\)](#page-50-0)

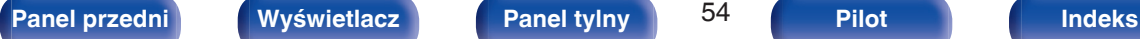

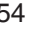

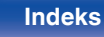

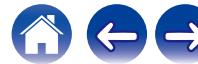

## <span id="page-54-0"></span>**Rozwiązywanie problemów**

- **1. Czy podłączenia są prawidłowe?**
- **2. Czy urządzenie jest obsługiwane zgodnie z instrukcją?**
- **3. Czy inne urządzenia towarzyszące działają prawidłowo?**

Jeżeli urządzenie nie funkcjonuje prawidłowo, sprawdź odpowiednie objawy wymienione w tym rozdziale.

Jeśli objawy nie pasują do któregokolwiek z tu opisanych, skontaktuj się ze sprzedawcą, gdyż może to być spowodowane usterką jednostki. W takim przypadku, odłącz urządzenie od zasilania i skontaktuj się ze sprzedawcą.

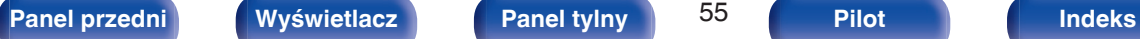

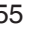

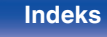

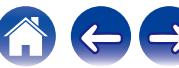

### <span id="page-55-0"></span>o **Zasilanie nie włącza się/Zasilanie jest wyłączone**

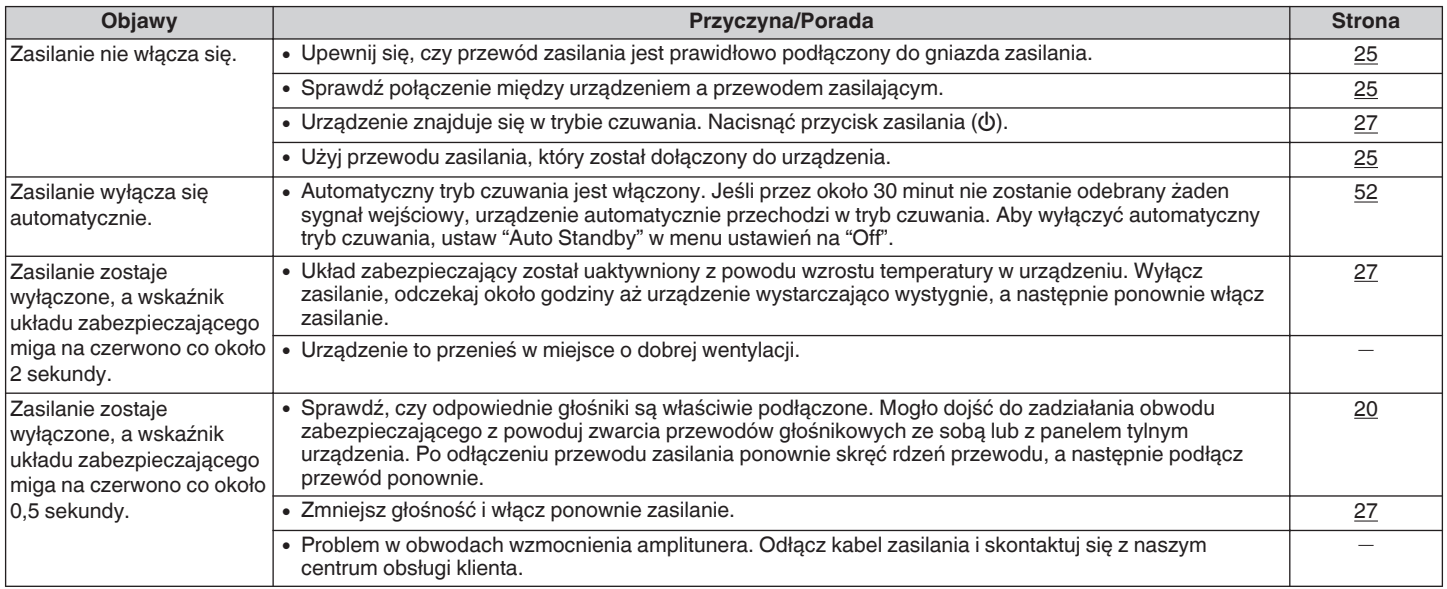

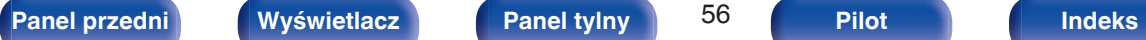

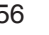

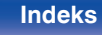

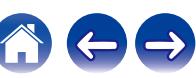

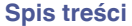

## <span id="page-56-0"></span>**Brak dźwięku**

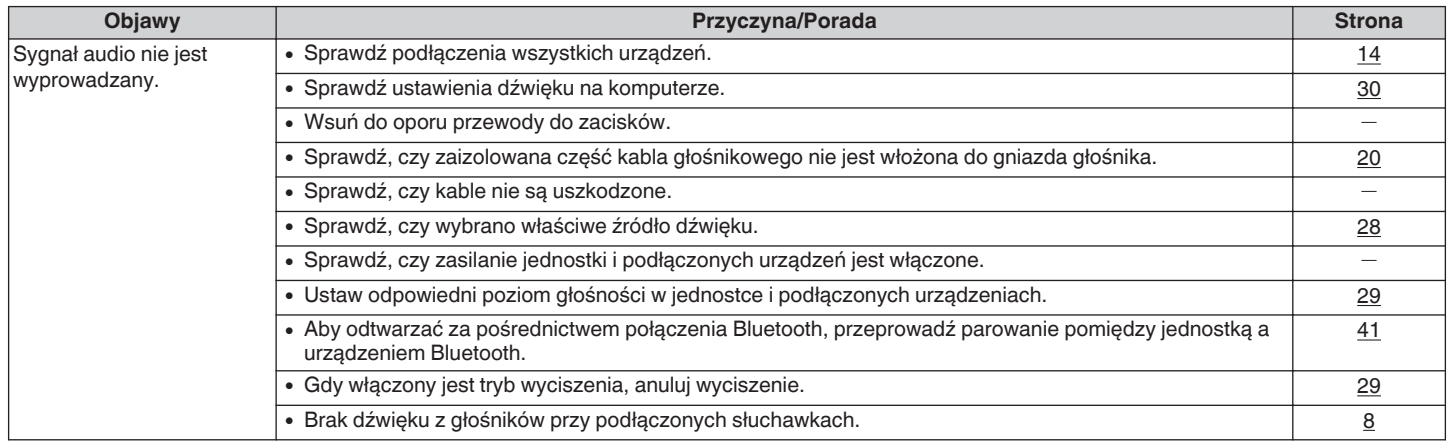

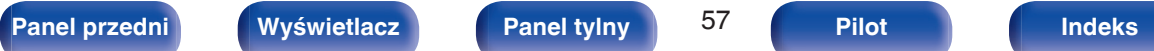

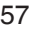

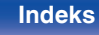

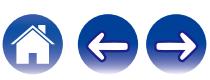

### <span id="page-57-0"></span>o **Dźwięk jest zniekształcony, przerywany lub występuje szum**

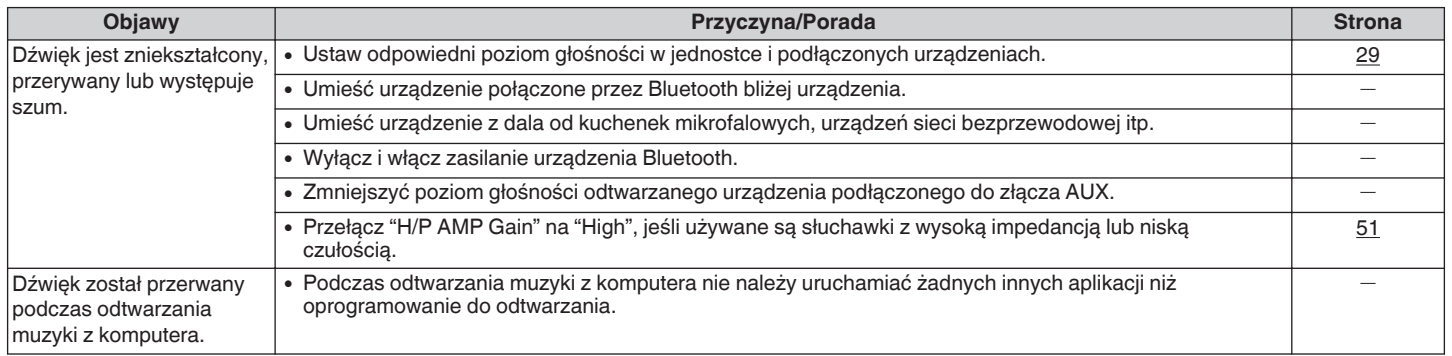

### o **Nie można uzyskać żądanego brzmienia**

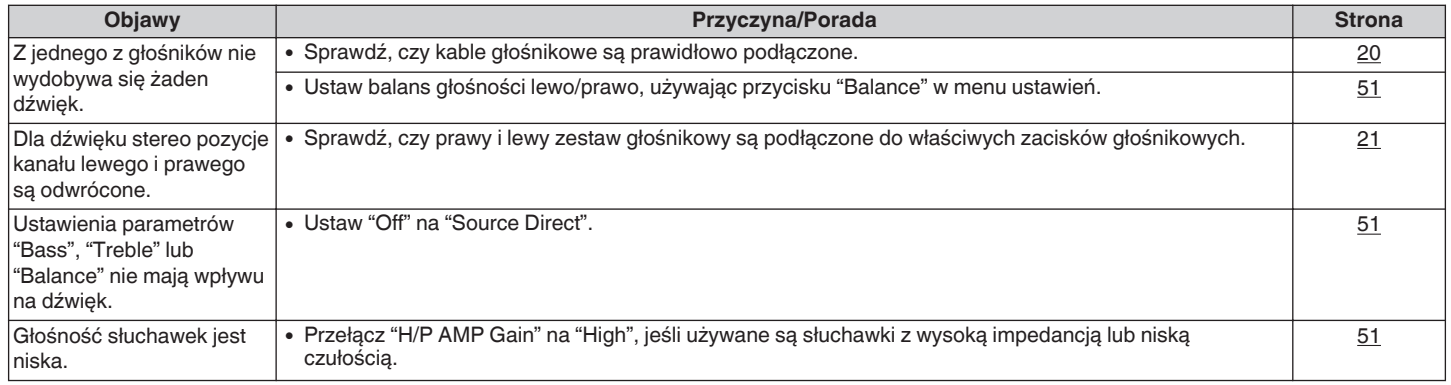

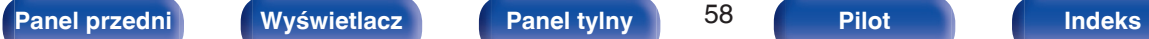

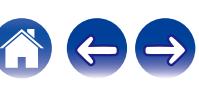

### <span id="page-58-0"></span>■ Nie można odtwarzać plików z komputera

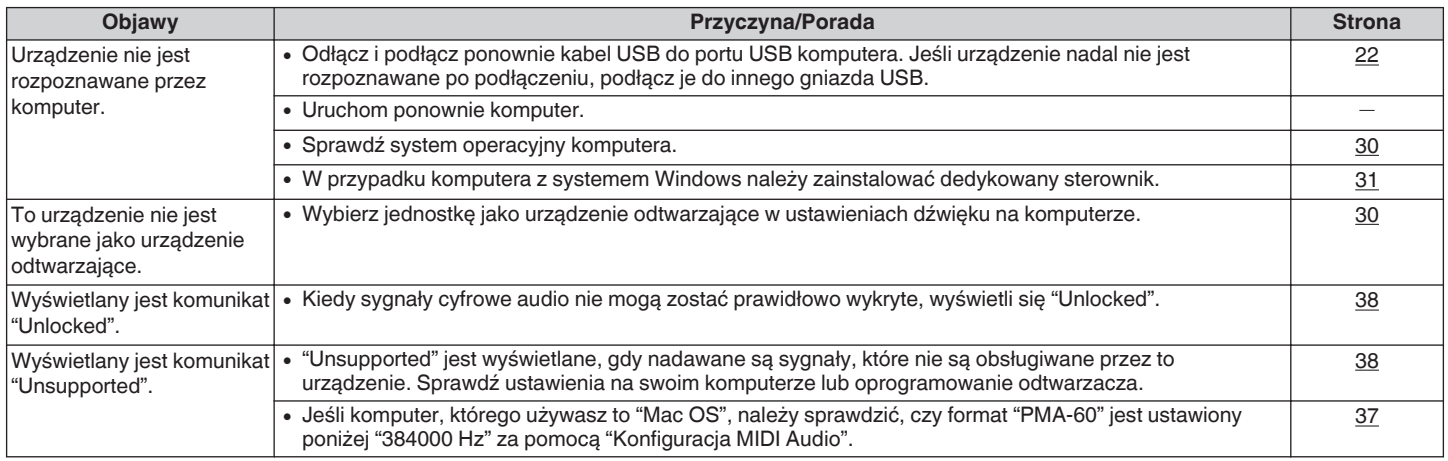

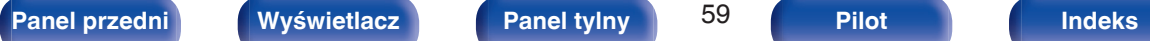

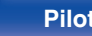

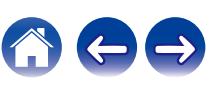

### <span id="page-59-0"></span>■ Nie można odtwarzać dźwięku z urządzeń cyfrowych (koncentryczne/optyczne)

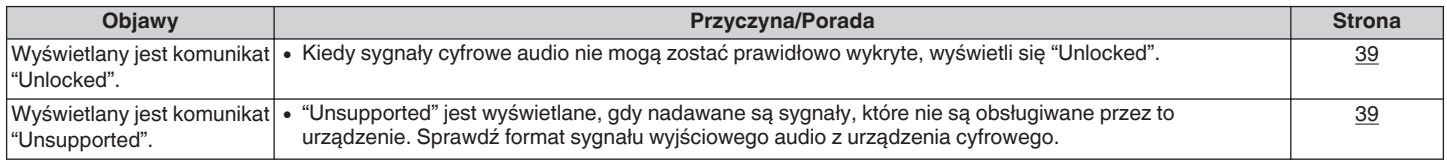

## ■ Nie można uruchomić funkcji za pomocą pilota zdalnego sterowania

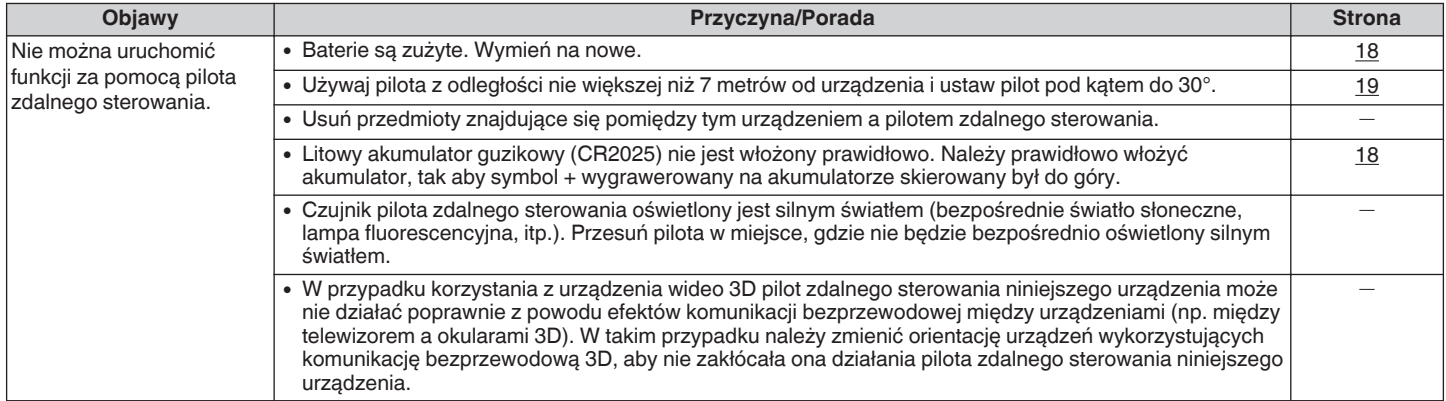

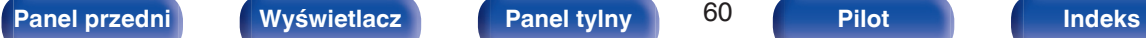

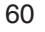

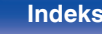

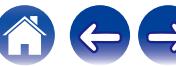

### <span id="page-60-0"></span>■ Nie można odtwarzać z urządzenia Bluetooth

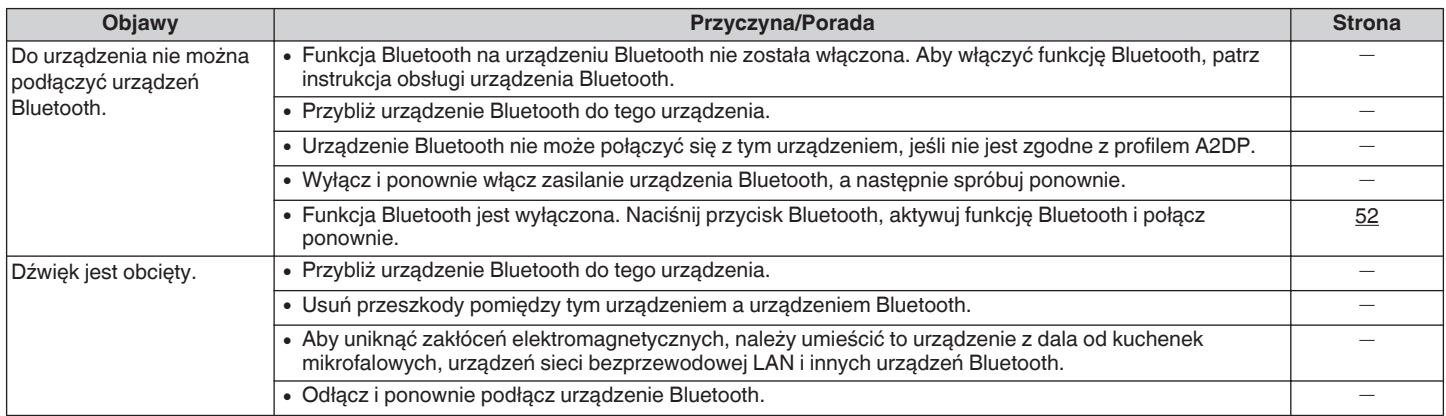

### o **Połączenie NFC nie powiodło się**

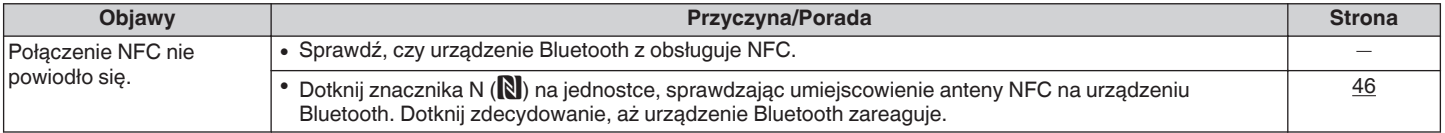

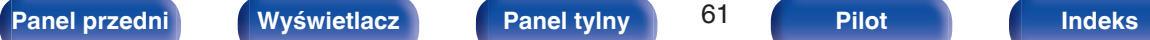

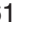

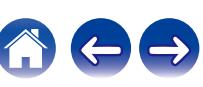

**[Panel przedni](#page-6-0) [Wyświetlacz](#page-8-0) [Panel tylny](#page-9-0)** 62 **[Pilot](#page-10-0) [Indeks](#page-68-0)**

## <span id="page-61-0"></span>**Przywracanie ustawień fabrycznych**

Przeprowadzaj te czynności, jeśli urządzenie nie działa poprawnie. Różne ustawienia zostały przywrócone do domyślnych wartości fabrycznych. Ponownie wprowadź ustawienia.

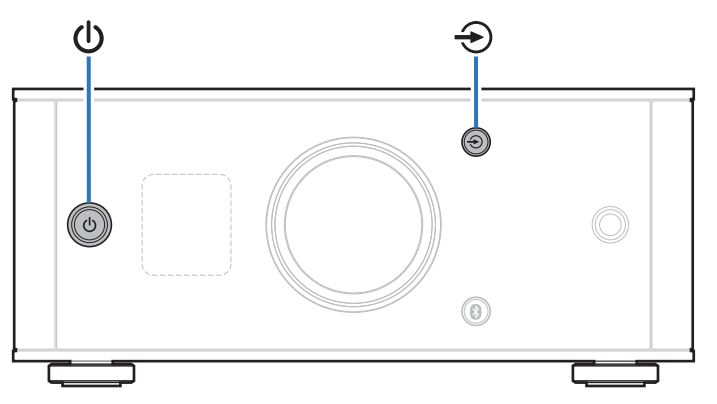

### **1 Jeśli urządzenie znajduje się w trybie czuwania, naciśnij**  $\Phi$  **przytrzymując <sup>→</sup>.**

"INITIALIZE" pojawia się na ekranie, a urządzenie uruchomi się ponownie.

#### **UWAGA**

0 Informacje dot. parowania zapisane na urządzeniu są również inicjowane. Przeprowadź parowanie ponownie.

## <span id="page-62-0"></span>**Specyfikacje obsługiwanych formatów audio**

## **Przetwornik cyfrowo/analogowy**

### n **USB-DAC**

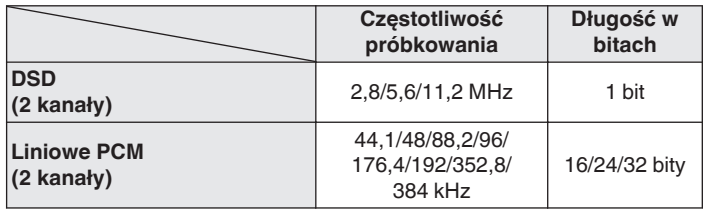

## n **Koncentryczne/optyczne**

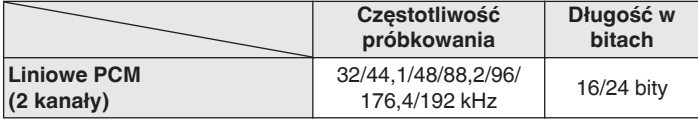

## **Odtwarzanie z urządzeń Bluetooth**

To urządzenie obsługuje następujące profile Bluetooth.

• A2DP (Advanced Audio Distribution Profile) :

Gdy urządzenie Bluetooth obsługujące tą specyfikację jest podłączone, można przeprowadzić strumieniowanie w wysokiej jakości sygnału audio mono lub stereo.

## **Komunikacja Bluetooth**

Fale radiowe nadawane z tego urządzenia mogą zakłócać pracę urządzeń medycznych. Zakłócenia spowodowane falami radiowymi mogą spowodować usterkę. Z tego powodu należy wyłączyć zasilanie jednostki i urządzeń Bluetooth w następujących miejscach.

- 0 W szpitalach, pociągach, samolotach, na stacjach benzynowych i w innych miejscach, gdzie może występować łatwopalny gaz.
- 0 Miejsca w pobliżu automatycznych drzwi i alarmów przeciwpożarowych.

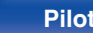

## <span id="page-63-0"></span>**Wyjaśnienie pojęć**

#### **Bluetooth**

Technologia dla komunikacji bezprzewodowej z wykorzystaniem pola bliskiego. To urządzenie może łączyć się bezprzewodowo z urządzeniami Bluetooth. Aby nawiązać połączenie Bluetooth należy uprzednio przeprowadzić parowanie (rejestrowanie).

#### **DSD (Direct-Stream Digital)**

Jedna z metod zapisywania danych audio; jest to aspekt sygnału używany do zapisywania sygnałów audio na płytach super audio CD i jest cyfrowym sygnałem audio modulowanym przez Δ-Σ.

#### **NFC (Near Field Communication)**

Technologia dla komunikacji bezprzewodowej z wykorzystaniem pola bliskiego. Wystarczy dotknąć jednostki urządzeniem z funkcją NFC, aby nawiązać połączenie między jednostką a urządzeniem.

#### **Częstotliwość próbkowania**

Próbkowanie oznacza odczyt wartości fali dźwiękowej (sygnału analogowego) w regularnych odstępach czasu i wyrażenie wysokości fali przy każdym odczycie w formacie cyfrowym (tworzenie sygnału cyfrowego).

Liczba odczytów na sekundę nazywana jest "częstotliwością próbkowania". Im większe wartości, tym bardziej wiernie odwzorowany jest dźwięk.

#### **Parowanie**

Parowanie (rejestracja) jest operacją, która jest wymagana do podłączenia urządzenia Bluetooth przez Bluetooth. Po sparowaniu urządzenia

uwierzytelniają się wzajemnie i mogą łączyć się bez występowania błędnych połączeń.

W przypadku używania połączenia Bluetooth po raz pierwszy, konieczne jest sparowanie urządzenia i urządzenia Bluetooth, które ma zostać podłączone.

W tym urządzeniu można zapisać informacje parowania dla maksymalnie 8 urządzeń.

#### **Układ zabezpieczający**

Jest to funkcja zabezpieczająca podzespoły przed uszkodzeniem w momencie problemów z zasilaniem, takich jak przeciążenie, przepięcie lub nadmierna temperatura wynikające z dowolnej przyczyny.

#### **Liniowe PCM**

Nieskompresowane sygnały PCM (Pulse Code Modulation). W przeciwieństwie do kompresji stratnej, jak np. MP3, nie występuje pogorszenie jakości dźwięku lub zakresu dynamicznego.

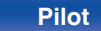

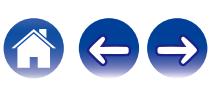

Holdings Inc. podlega licencji. Inne nazwy i znaki handlowe są własnością odpowiednich właścicieli.

#### Qualcomm<sup>®</sup> aptX<sup>™</sup> low latency

Qualcomm aptX jest produktem Qualcomm Technologies International, Ltd.

Qualcomm jest znakiem towarowym firmy Qualcomm Incorporated zastrzeżonym w Stanach Zjednoczonych i innych krajach, używanym za zgodą. aptX jest znakiem towarowym firmy Qualcomm Technologies International, Ltd. zastrzeżonym w Stanach Zjednoczonych i innych krajach, używanym za zgodą.

## <span id="page-64-0"></span>**Informacje o znakach towarowych**

# **\* Bluetooth**®

 $|\mathsf{S}$ łowo-znak Bluetooth® oraz logo są zastrzeżonymi znakami towarowymi firmy Bluetooth SIG,Inc., a każde użycie tych znaków przez D&M

**[Spis treści](#page-1-0) [Połączenia](#page-13-0) [Odtwarzanie](#page-25-0) [Ustawienia](#page-48-0) [Wskazówki](#page-52-0) [Dodatek](#page-62-0)**

Znacznik N to znak towarowy lub zastrzeżony znak towarowy firmy NFC Forum, Inc. na terenie Stanów Zjednoczonych i w innych krajach.

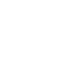

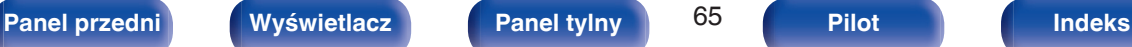

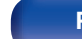

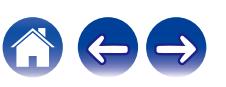

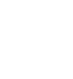

<span id="page-65-0"></span>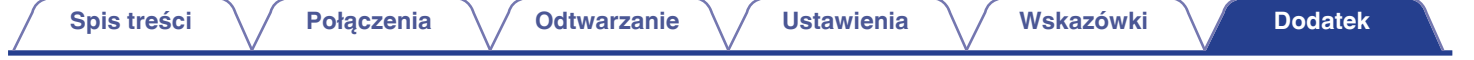

## **Dane techniczne**

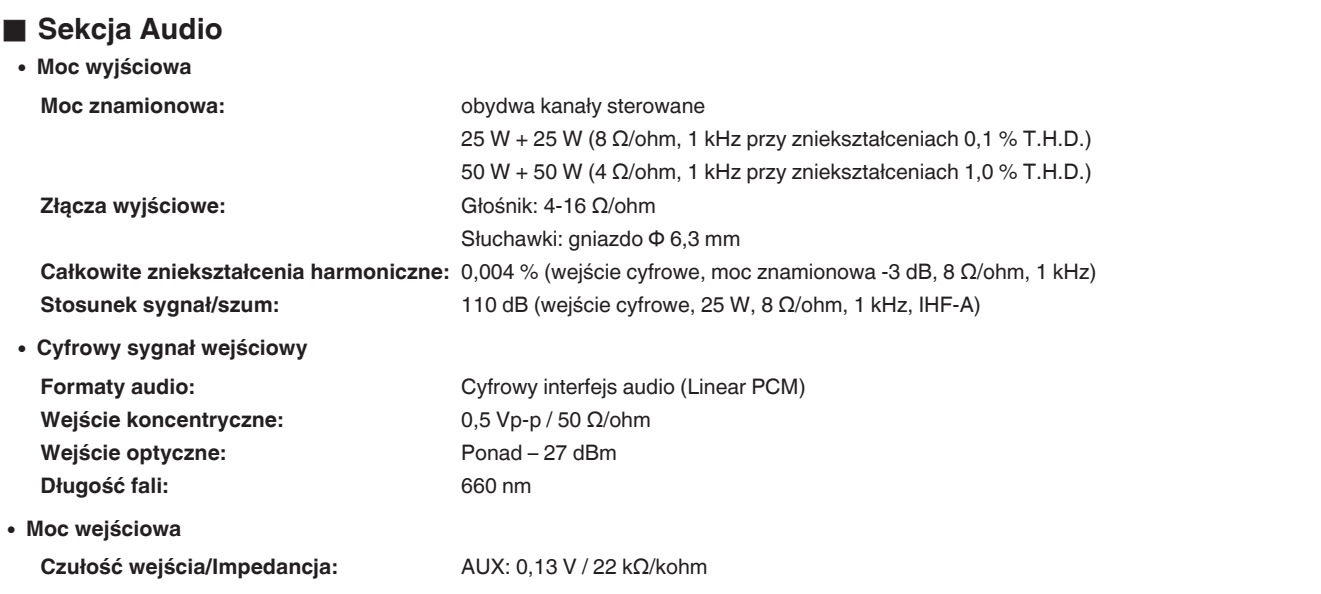

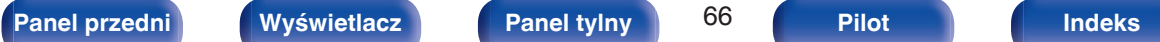

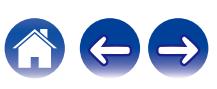

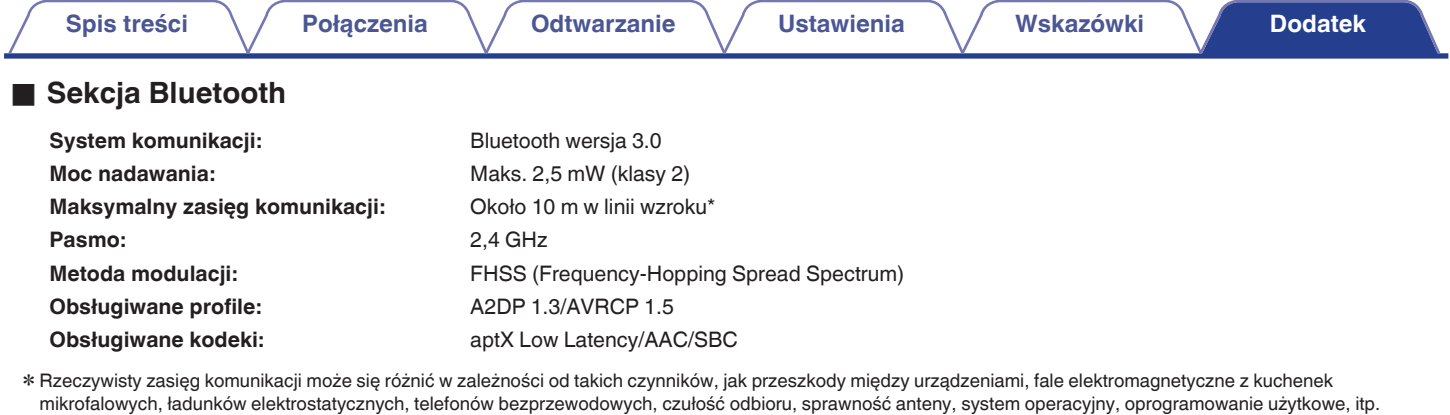

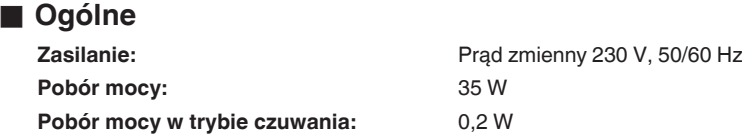

Powyższe dane techniczne mogą ulec zmianie ze względu na ulepszenia i zmiany konstrukcyjne.

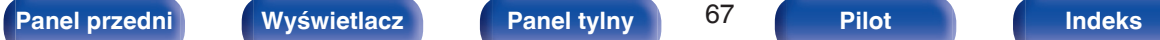

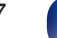

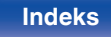

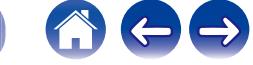

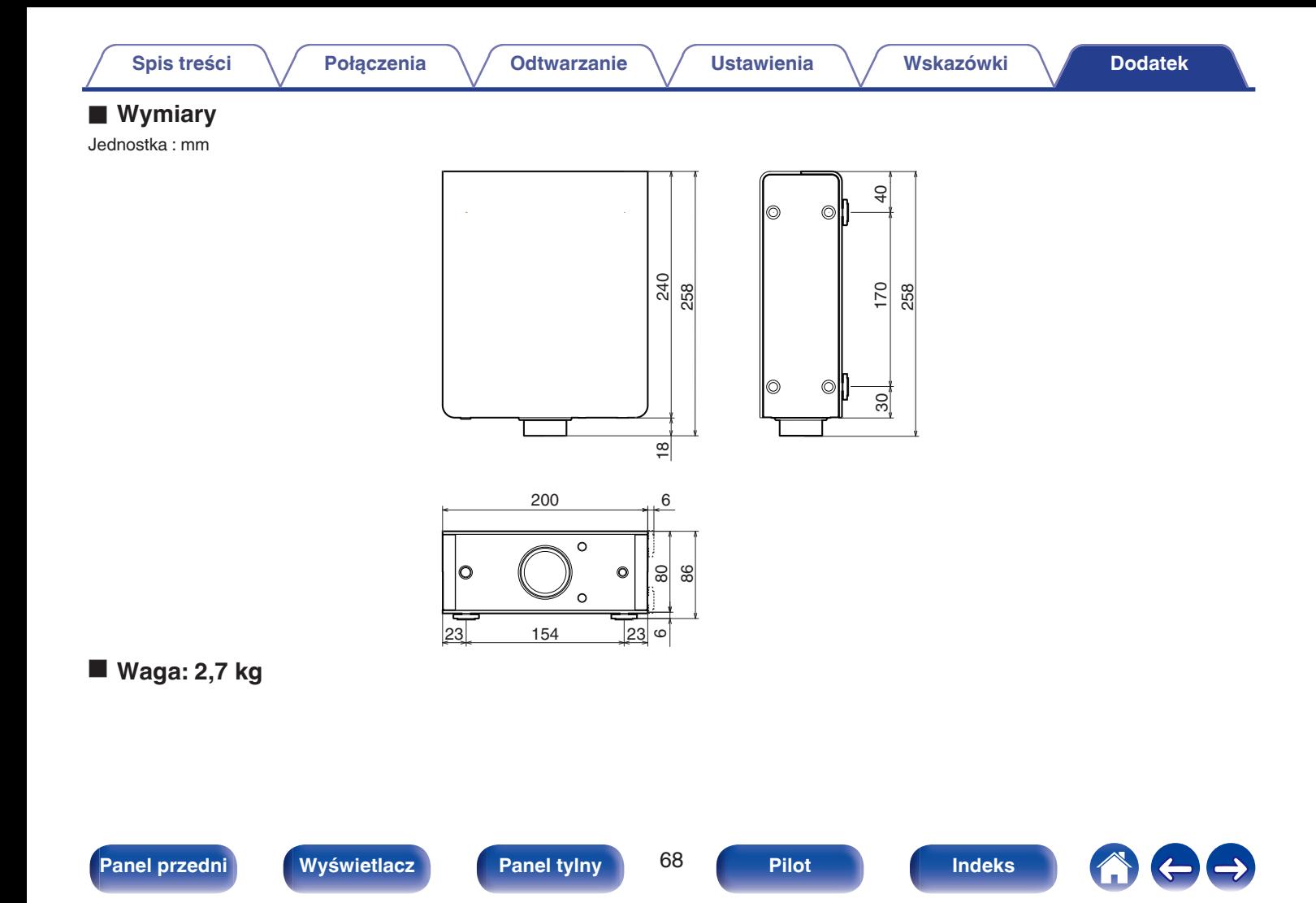

## **Indeks**

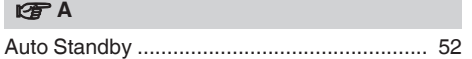

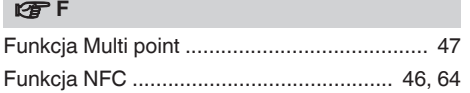

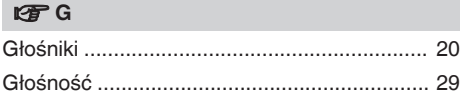

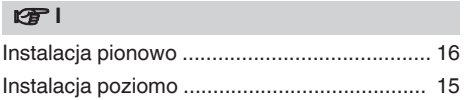

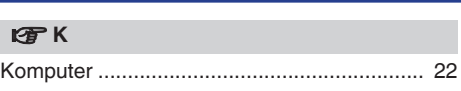

<span id="page-68-0"></span>**[Spis treści](#page-1-0)**  $\setminus$  **[Połączenia](#page-13-0)**  $\setminus$  **[Odtwarzanie](#page-25-0)**  $\setminus$  **[Ustawienia](#page-48-0)**  $\setminus$  **[Wskazówki](#page-52-0) [Dodatek](#page-62-0)** 

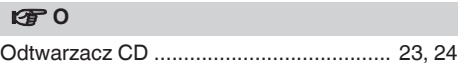

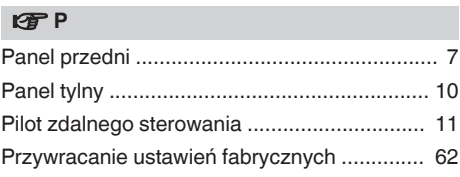

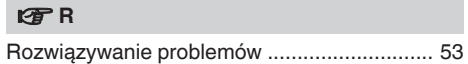

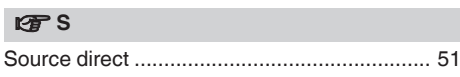

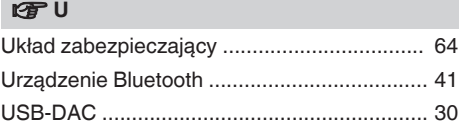

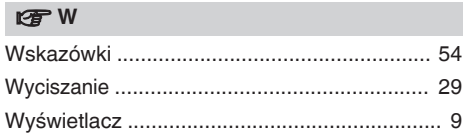

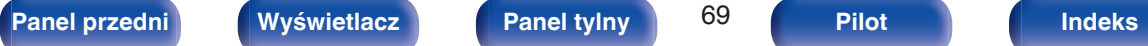

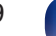

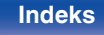

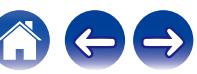

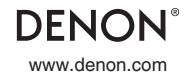

www.denon.com 3520 10552 00ADA Copyright ©2017 D&M Holdings Inc.All Rights Reserved.